IBM Spectrum Connect Version 3.4.0

*Release Notes*

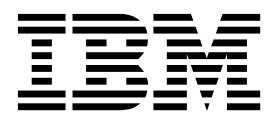

#### **Second Edition (May 2018)**

This edition applies to version 3.4.0 of the IBM Spectrum Connect software package. Newer document editions may be issued for the same product version in order to add missing information, update information, or amend typographical errors. The edition is reset to 'First Edition' for every new product version.

#### **© Copyright IBM Corporation 2013, 2018.**

US Government Users Restricted Rights – Use, duplication or disclosure restricted by GSA ADP Schedule Contract with IBM Corp.

# **Contents**

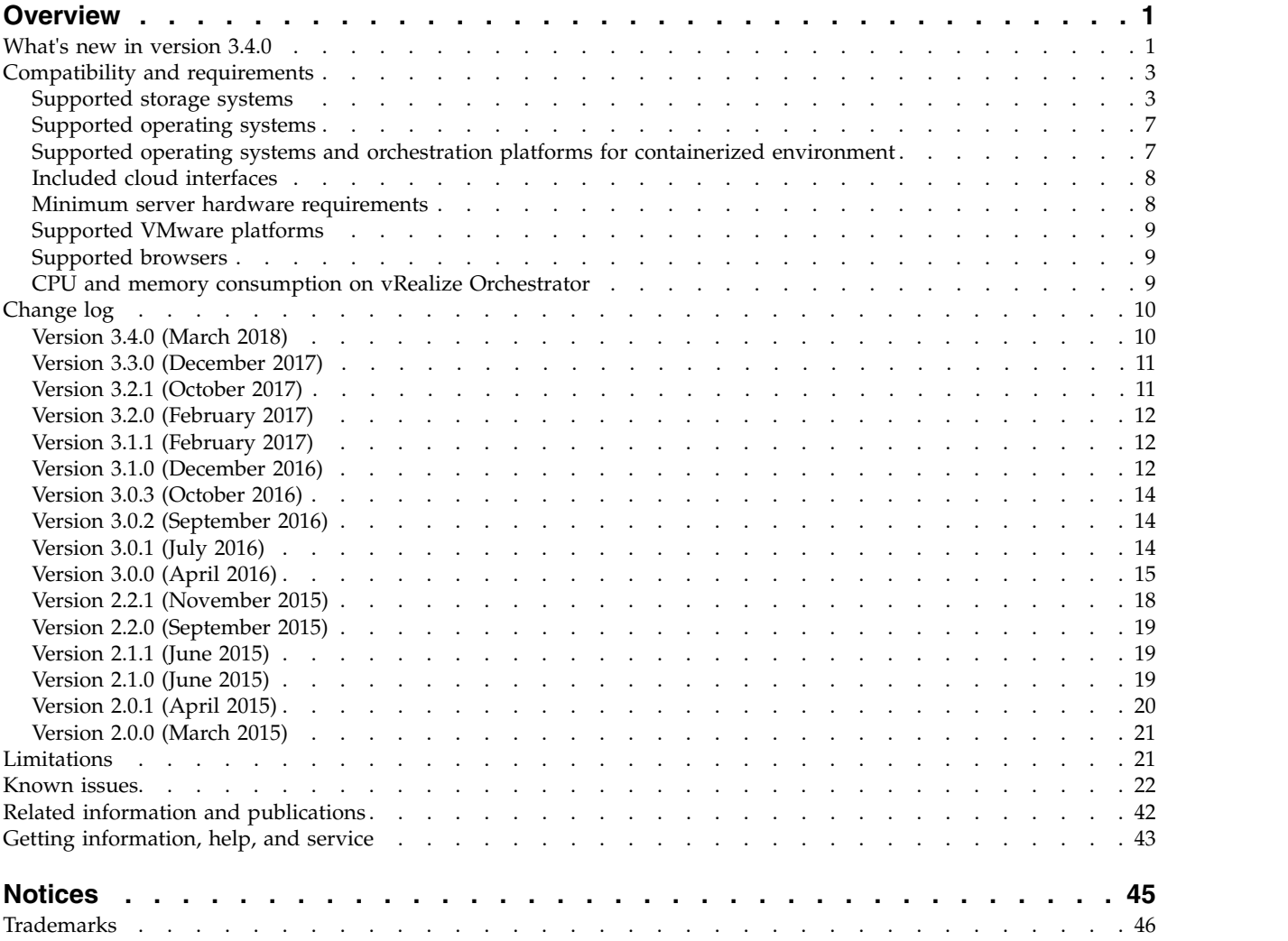

### <span id="page-4-0"></span>**Overview**

IBM® Spectrum Connect is a centralized server system that consolidates a range of IBM storage provisioning, automation, and monitoring solutions through a unified storage management interface.

IBM Spectrum Connect provides a single server backend location and enables centralized management of IBM storage resources for different virtualization and cloud platforms.

The following solution components, referred to as interfaces, are supported by the software package:

- **IBM Storage Provider for VMware VASA** Improves the ability to monitor and automate storage-related operations on VMware platforms. This includes support for VASA 2.0 and virtual volumes. In addition, it uses Storage Policy Based Management (SPBM) technology for optimizing the virtual machine provisioning process.
- **IBM Storage Enhancements for VMware vSphere Web Client** Integrate into the VMware vSphere Web Client platform and enable VMware administrators to independently and centrally manage their storage resources on IBM storage systems.
- v **IBM Storage Plug-in for VMware vRealize Orchestrator** Allows VMware administrators to include IBM discovery and provisioning in their vRealize Orchestrator automation workflows.
- v **IBM Storage Management Pack for VMware vRealize Operations Manager** Allows VMware administrators to obtain comprehensive monitoring information about the IBM storage resources that are utilized in their virtualized cloud environment.
- **IBM Storage Enabler for Containers** Provisions storage volumes from an external IBM storage to container frameworks. Storage provisioning can be fully automatized with additional support of cluster orchestration systems to automatically deploy, scale and manage containerized applications.
- **IBM Storage Automation Plug-in for PowerShell** Runs cmdlets for provisioning and management of the IBM FlashSystem A9000 and A9000R storage systems and IBM Spectrum Virtualize Family products.

**Note:** IBM Storage Automation Plug-in for PowerShell and IBM Storage Enabler for Containers are not provided as an integral part of the Spectrum Connect package and must be installed separately.

You can download the IBM Spectrum Connect software package at any time from the [IBM Fix Central website](http://www.ibm.com/support/fixcentral) (www.ibm.com/support/fixcentral).

### **What's new in version 3.4.0**

Version 3.4.0 introduces a range of enhancements and fixes as detailed in the following sections.

**General availability date**: 28 March 2018

### **Synchronous mirroring**

Version 3.4.0 adds support for Spectrum Accelerate Family remote mirroring, allowing VMware administrators to create mirrored volumes automatically via vSphere Web Client. The mirrored volumes can be provisioned with or without consistency groups independently from storage administrators.

#### **Local HyperSwap for Spectrum Virtualize systems**

Version 3.4.0 allows the Spectrum Virtualize Family storage systems to use the local HyperSwap data protection function. Similar to the stretched cluster, the local HyperSwap method makes highly-available volumes accessible through two remote sites, while maintaining a fully-independent copy of data at each site. The storage system at a third site acts as a tie-breaking quorum device in this deployment.

#### **Data mirroring for Spectrum Virtualize systems**

Version 3.4.0 lets the Spectrum Virtualize Family storage systems to use data mirroring. This high-availability method allows two mirrored copies of the volume to be maintained on the same storage system, while keeping each copy of the volume in a separate storage pool.

#### **Host clustering for Spectrum Virtualize systems**

Starting from version 3.4.0, Spectrum Connect supports host clustering for Spectrum Virtualize storage systems. This simplifies host management by providing clustered hosts with identical volume mappings.

#### **Registering multiple Spectrum Connect instances on several vCenter servers**

Starting from version 3.4.0, multiple Spectrum Connect instances can be registered as storage providers on several VMware vCenter servers in a mesh topology. In addition, a priority of each instance can be defined, determining priority of all storage systems added to the current Spectrum Connect.

#### **IBM Storage Enabler for Containers support by DS8000 Family products**

Version 3.4.0 allows IBM Storage Enabler for Containers to provision volumes from DS8000 Family storage systems for containerized applications.

#### **IBM Storage Automation Plug-in for PowerShell support by FlashSystem A9000 and A9000R**

Version 3.4.0 introduces automation in storage provisioning on IBM FlashSystem A9000 and A9000R storage systems using IBM Storage Automation Plug-in for PowerShell.

#### **CentOS 7.x and RHEL 6.9 support**

Version 3.4.0 adds support for CentOS version 7.x to bring robustness of this enterprise-class operating system, ensuring resiliency of the Spectrum Connect deployments in business environment. In addition, now you can run Spectrum Connect under RHEL 6.9.

#### <span id="page-6-0"></span>**Performance improvements**

Version 3.4.0 improves stability and overall performance of the system in VVol and non-VVol applications.

#### **Resolved issues**

For information about resolved issues in version 3.4.0, see ["Change log" on page](#page-13-0) [10.](#page-13-0)

## **Compatibility and requirements**

This section specifies the compatibility and requirements of version 3.4.0 of IBM Spectrum Connect.

**Note:** For information about the compatibility and requirements of previous versions, refer to relevant release notes of IBM Spectrum Connect, IBM Spectrum Control Base Edition or IBM Storage Integration Server.

### **Supported storage systems**

<span id="page-6-1"></span>IBM Spectrum Connect version 3.4.0 supports different IBM storage systems as listed in the following table.

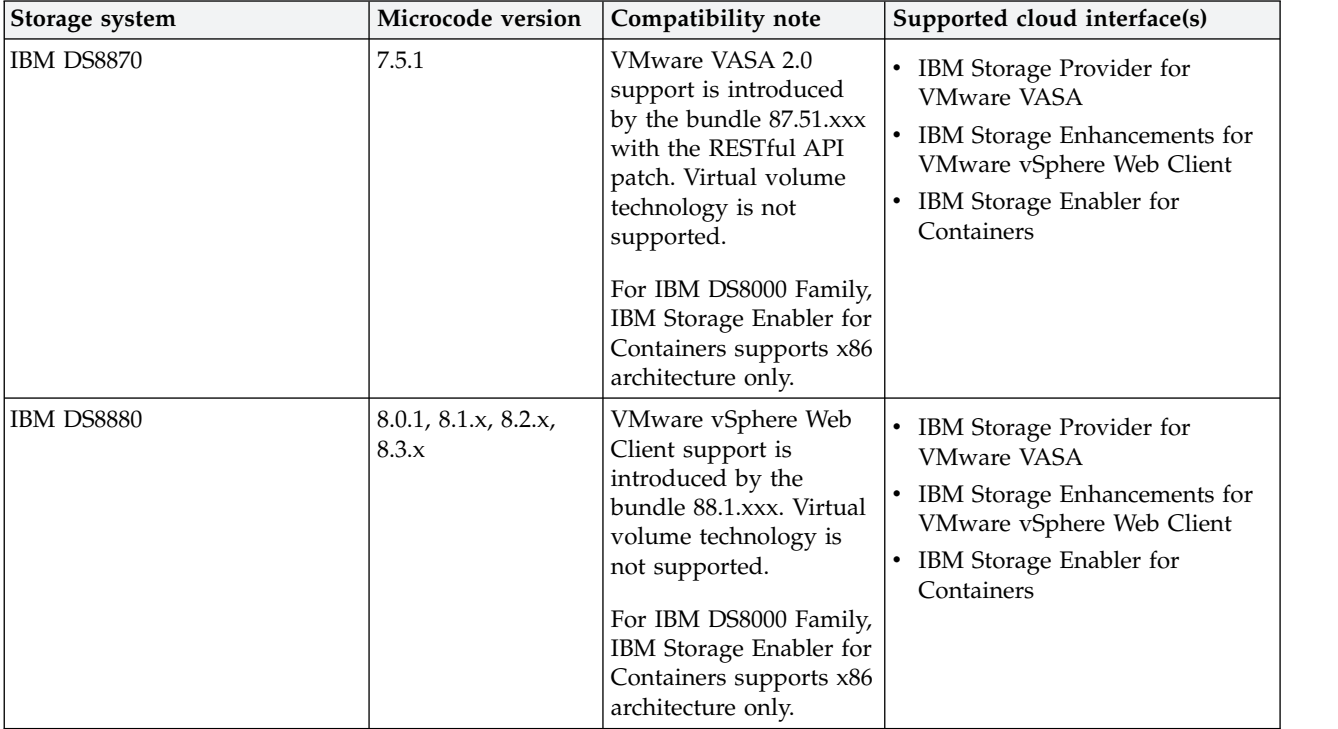

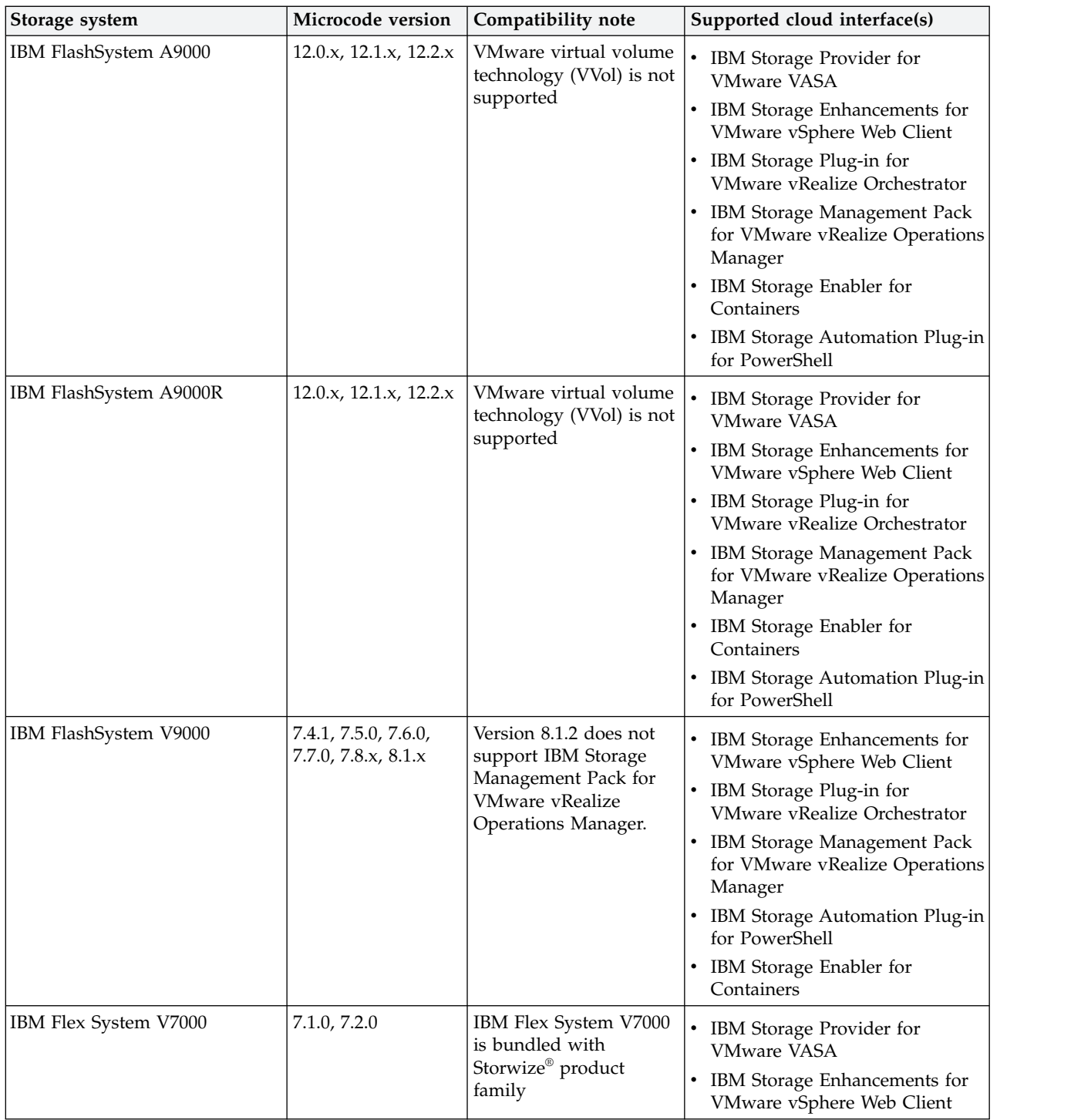

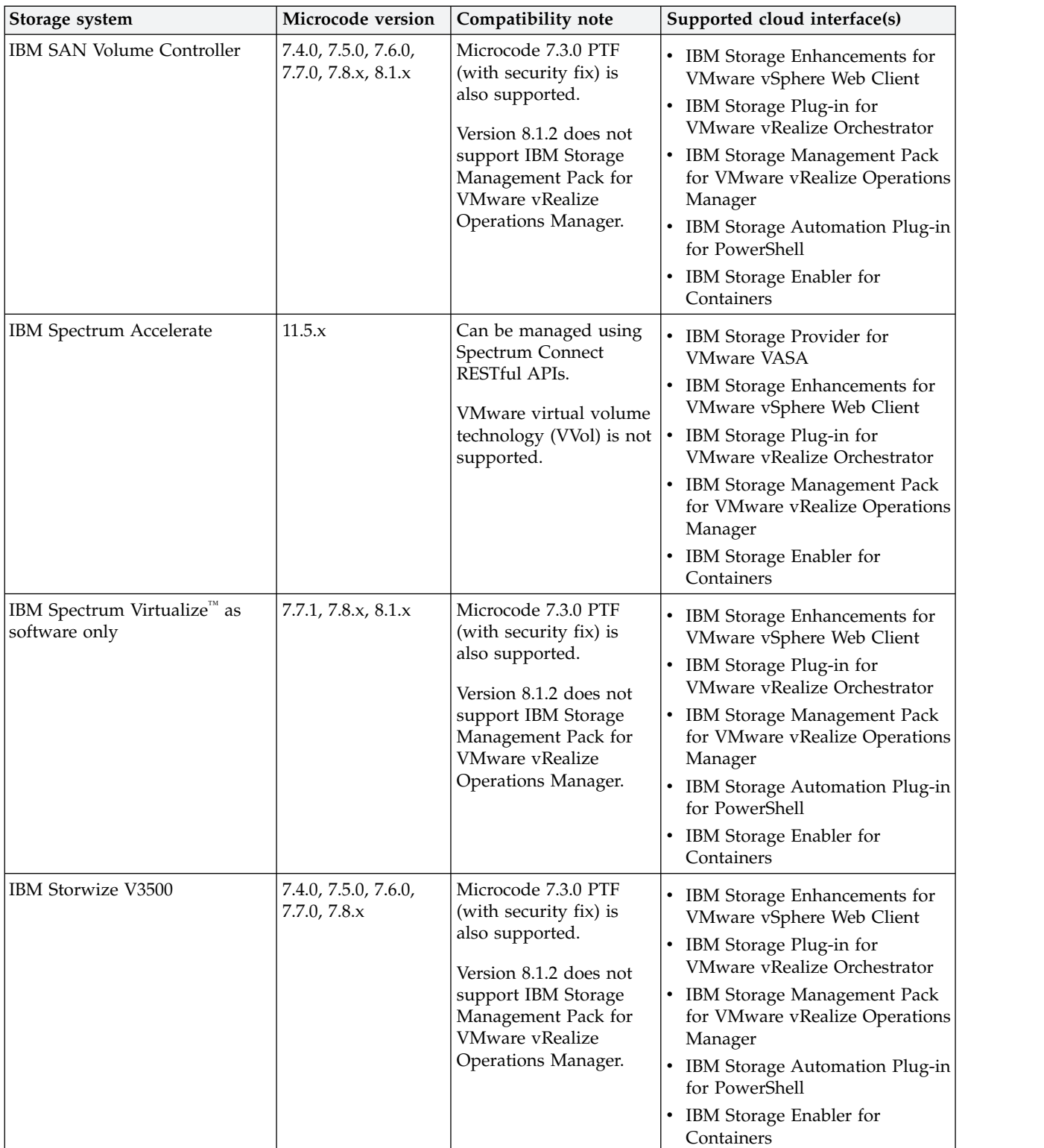

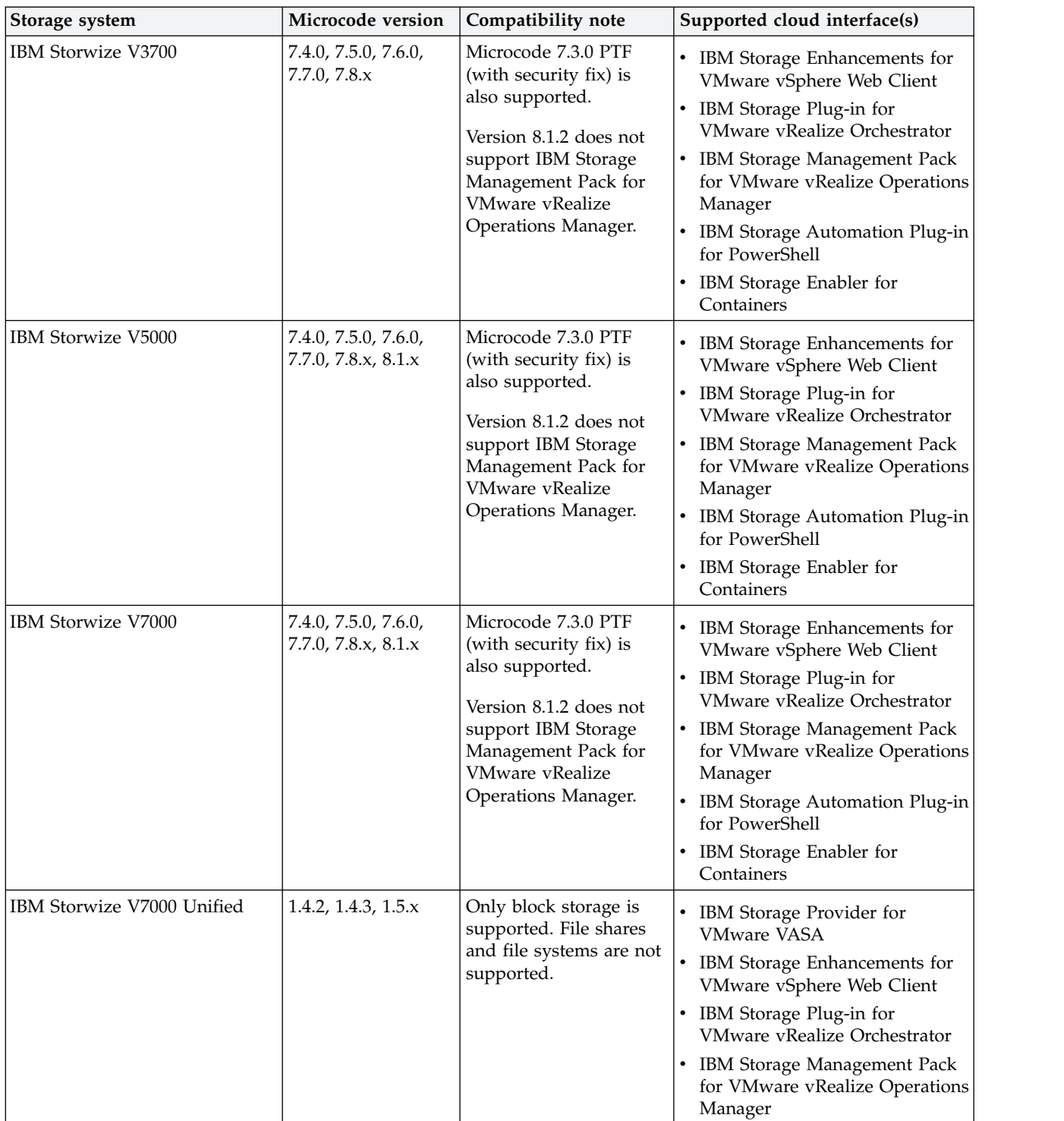

<span id="page-10-0"></span>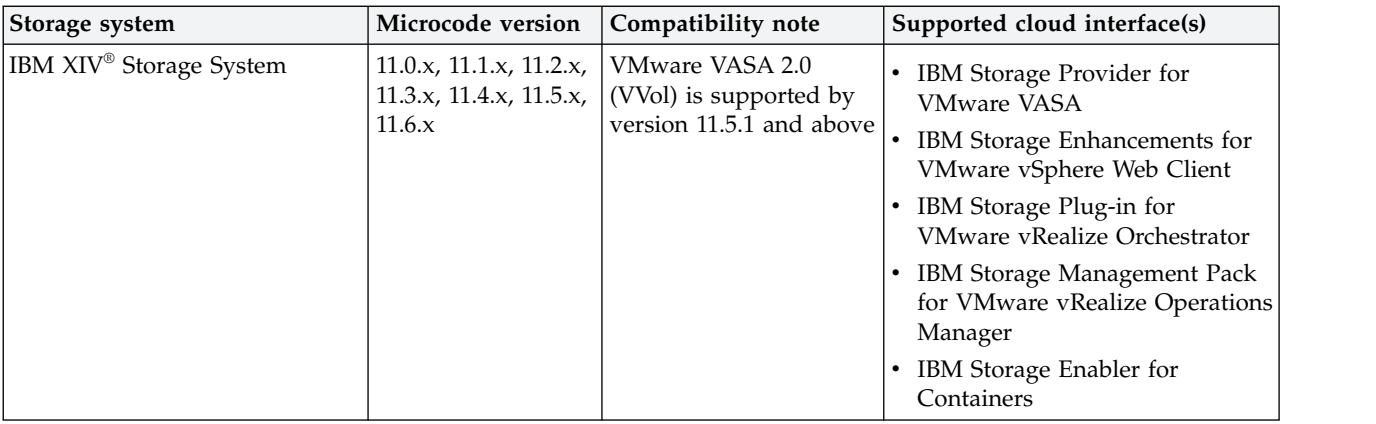

#### **Note:**

- Newer microcode versions may also be compatible. When a newer microcode version becomes available, contact IBM Support to inquire whether the new microcode version is compatible with version 3.4.0 of IBM Spectrum Connect. Alternatively, check for a newer version of IBM Spectrum Connect. In addition, the [IBM Spectrum Connect lifecycle and compatibility matrix](http://www.ibm.com/support/knowledgecenter/SS6JWS/landing/landing/css_lifecycle_support_matrix_sc.html) on IBM Knowledge Center details the Spectrum Connect lifecycle with compatible storage system microcodes and supported cloud interfaces.
- IBM FlashSystem® V9000, IBM Storwize Family and IBM SAN Volume Controller storage systems run the IBM Spectrum Virtualize software. In addition, IBM Spectrum Virtualize package is available as a deployable solution that can be run on any compatible hardware.
- v Refer to the [VMware compatibility matrix](http://www.ibm.com/support/knowledgecenter/SS6JWS/landing/vmware_compatibility_matrix.html) on IBM Knowledge Center for information about supported combinations of IBM storage system software versions and various VMware cloud platforms.

### **Supported operating systems**

The IBM Spectrum Connect software can be installed on the following Linux versions.

*Table 1. VMware deployment*

| <b>Operating system</b>                          | Architecture |
|--------------------------------------------------|--------------|
| Red Hat Enterprise Linux (RHEL) 6.3–6.9, 7.0–7.3 | x64          |
| CentOS $7x$                                      | x64          |

### **Supported operating systems and orchestration platforms for containerized environment**

The following tables list requirements for deployment of the IBM Storage Enabler for Containers add-on.

*Table 2. Operating systems*

| <b>Operating system</b>             | Architecture                     |
|-------------------------------------|----------------------------------|
| Red Hat Enterprise Linux (RHEL) 7.x | x64, IBM Power Systems (ppc64le) |
| Ubuntu 16.04 or later               | x64                              |

<span id="page-11-0"></span>**Note:** IBM Power Systems architecture is supported on IBM Cloud Private platform only.

*Table 3. Orchestration platforms*

| Orchestration platform   | <b>Version</b> |
|--------------------------|----------------|
| Kubernetes               | $1.6 - 1.9$    |
| <b>IBM Cloud Private</b> | 2.1.0          |

**Note:** For details about IBM Cloud Private offering, refer to [IBM Marketplace.](https://www-01.ibm.com/common/ssi/cgi-bin/ssialias?htmlfid=TSW03569USEN&)

#### **Included cloud interfaces**

Version 3.4.0 of IBM Spectrum Connect includes the following cloud interfaces (plug-ins):

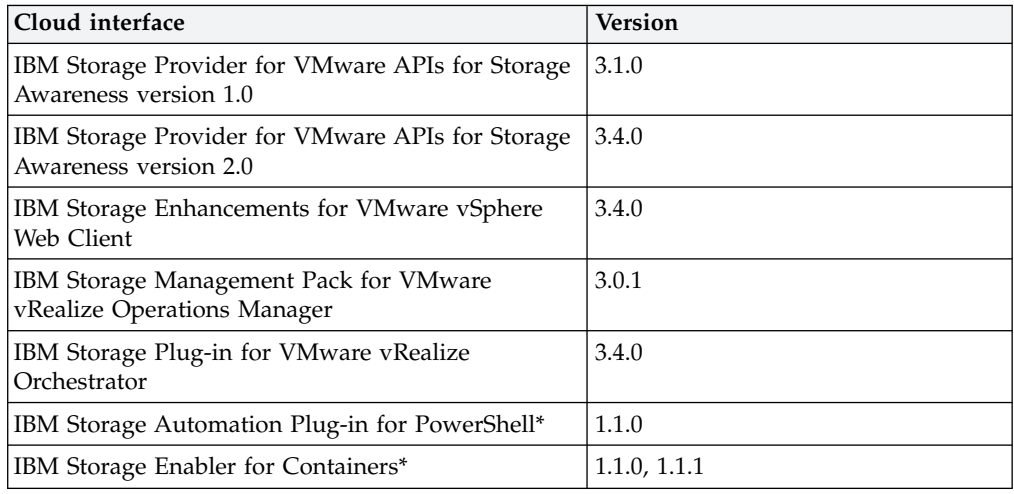

**Note:** Cloud interfaces marked with an asterisk (\*) are not included into the Spectrum Connect package and must be installed separately.

### **Minimum server hardware requirements**

The Linux server upon which IBM Spectrum Connect is installed should meet the following minimum hardware requirements:

- 64-bit dual-core CPU
- 4 GB of RAM
- 16 GB of free disk space
- 4 GB swap space

The same requirements apply if a virtual machine is used instead of a physical server.

#### <span id="page-12-0"></span>**Note:**

- For best performance, use a dedicated server.
- v The minimum requirements are for supporting up to 20 storage systems and up to 1000 objects (storage resources, volumes, hosts, mappings, snapshots, mirroring groups, consistency groups).

### **Supported VMware platforms**

Version 3.4.0 of IBM Spectrum Connect supports the following VMware platforms and frameworks.

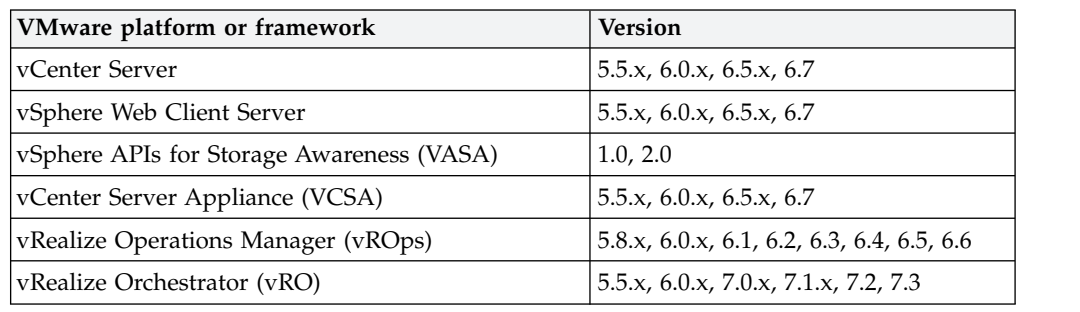

#### **Note:**

- The IBM Storage Enhancements for VMware vSphere Web Client are automatically deployed and enabled by registering vCenter servers on Spectrum Connect.
- The IBM Storage Plug-in for VMware vRealize Orchestrator is deployed by installing its plug-in package on the vRealize Orchestrator server.
- The IBM Storage Management Pack for VMware vRealize Operations Manager is deployed by installing its PAK file on the vRealize Operations Manager server.
- Refer to the [VMware compatibility matrix](http://www.ibm.com/support/knowledgecenter/SS6JWS/landing/vmware_compatibility_matrix.html) on IBM Knowledge Center for information about supported combinations of IBM storage system software versions and various VMware cloud platforms.

For more information, refer to the user guide.

### **Supported browsers**

IBM Spectrum Connect can be accessed and managed with the following web browsers:

- Microsoft Internet Explorer 11.0 or later.
- Mozilla Firefox 31 or later.
- Google Chrome 39.0 or later.

The required screen resolution for GUI management is 1024×768 or higher.

#### **CPU and memory consumption on vRealize Orchestrator**

When the IBM Storage Plug-in for VMware vRealize Orchestrator is used, the CPU and memory consumption impact on the vRealize Orchestrator server is minimal: approximately 2% CPU usage at peak, and less than 1% memory usage.

The server environment on which the IBM Storage Plug-in for VMware vRealize Orchestrator was tested included:

- v CPU: 2 vCPU, Intel Xeon X5650 @ 2.67GHz
- Memory: 3088 MB

### <span id="page-13-0"></span>**Change log**

This section summarizes the changes that were made in released version of IBM Spectrum Connect.

**Note:** New functional features of these versions are only briefly summarized. For a detailed summary of the new functional features of a specific version, refer to the 'What's new' section of its release notes.

#### **Version 3.4.0 (March 2018)**

Starting from version 3.4.0, IBM Spectrum Control Base Edition has been renamed to IBM Spectrum Connect. This version provides the following enhancements:

- Synchronous mirroring for Spectrum Accelerate storage systems
- Local HyperSwap and data mirroring for Spectrum Virtualize storage systems
- Host clustering for Spectrum Virtualize storage systems
- Registering multiple Spectrum Connect instances on several vCenter servers
- IBM Storage Enabler for Containers support by DS8000 Family products
- IBM Storage Automation Plug-in for PowerShell support by FlashSystem A9000 and A9000R
- CentOS 7.x and RHEL 6.9 support
- Improved performance and stability

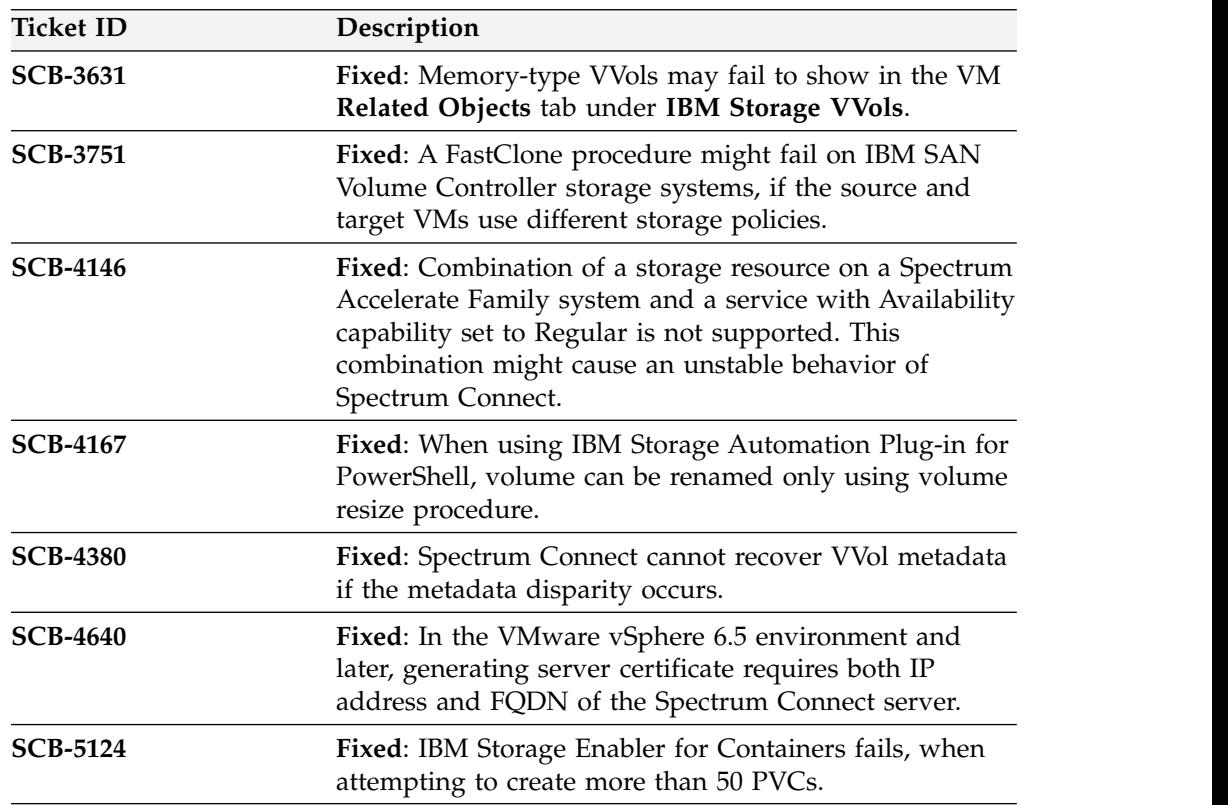

<span id="page-14-0"></span>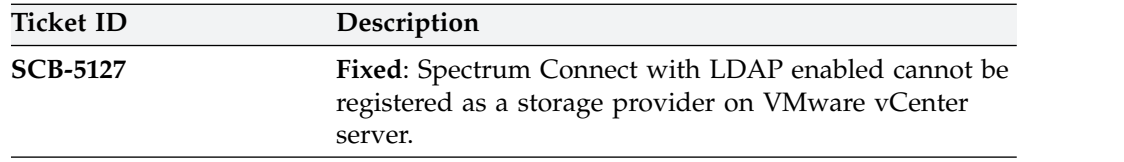

## **Version 3.3.0 (December 2017)**

Version 3.3.0 introduce∆ IBM Storage Enabler for Containers, a plug-in for allowing IBM storage systems to be utilized as persistent storage devices for container frameworks. The additional changes were as follows.

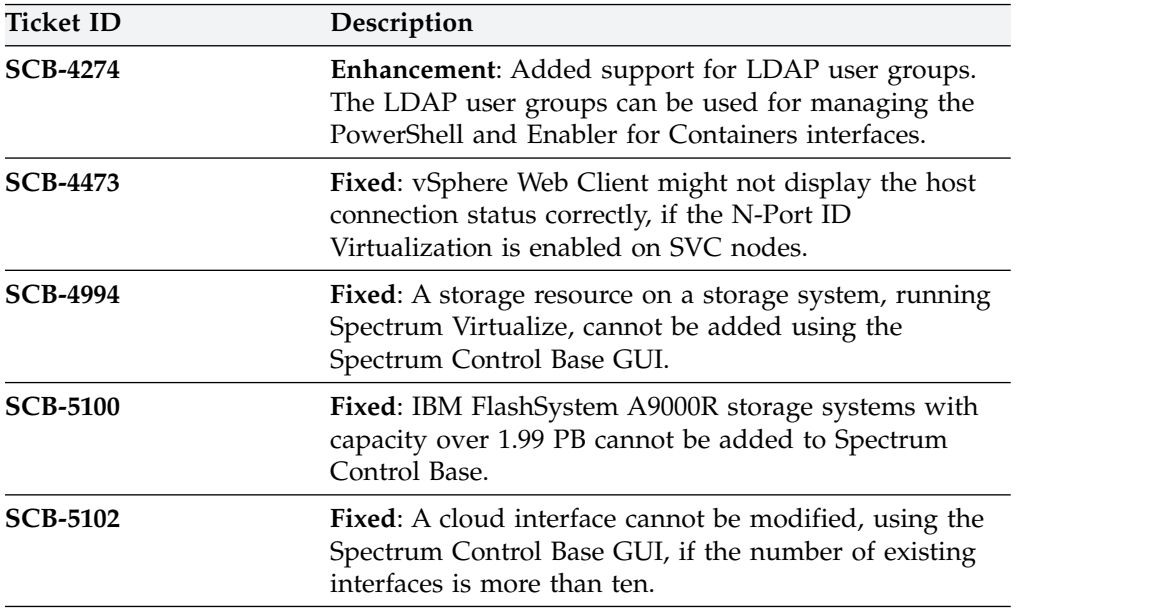

## **Version 3.2.1 (October 2017)**

Version 3.2.1 added support for version 8.1.0 of the storage systems run the IBM Spectrum Virtualize software. The additional changes were as follows.

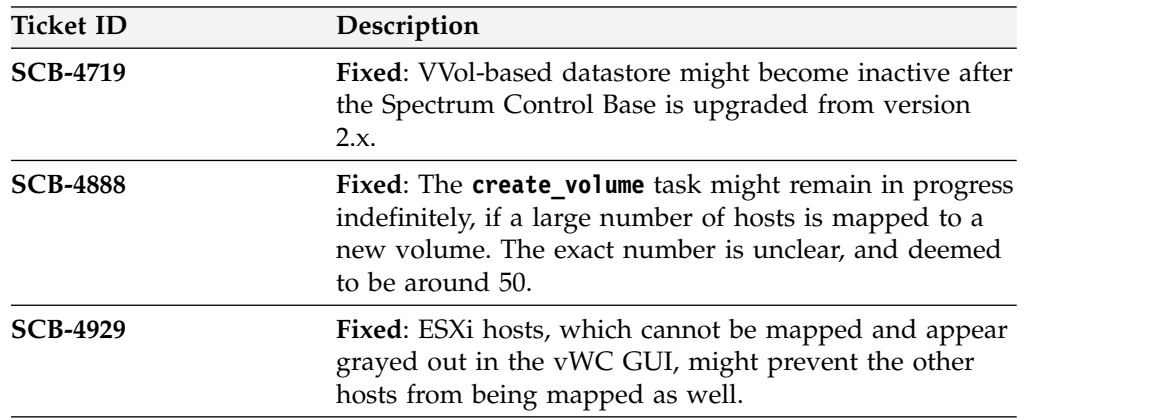

### <span id="page-15-0"></span>**Version 3.2.0 (February 2017)**

Version 3.2.0 added support for IBM Storage Automation Plug-in for PowerShell. In addition, it introduced an experimental feature – IBM Storage Plug-in for Flocker (experimental feature, not intended for use in production environment). The additional changes were as follows.

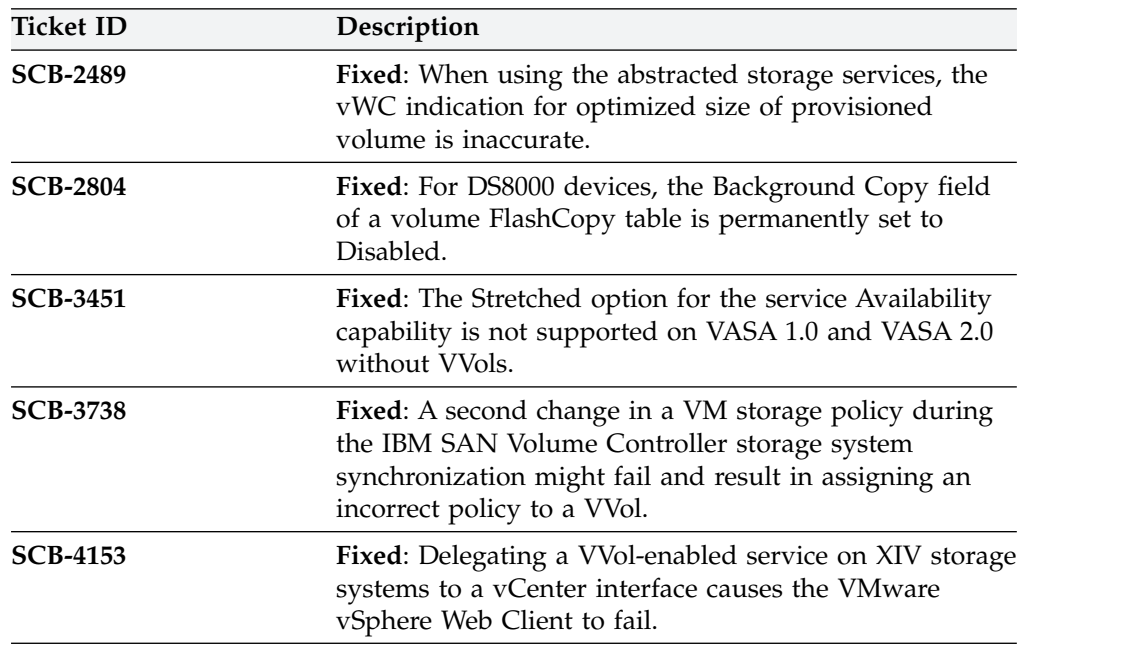

### **Version 3.1.1 (February 2017)**

Version 3.1.1 replaced version 3.1.0. It introduced support for storage capacity, as implemented by version 12.0.3 of the IBM FlashSystem A9000 and A9000R storage systems, and added full compatibility with the current VMware vWC requirements.

### **Version 3.1.0 (December 2016)**

Version 3.1.0 introduced support for new releases of the VMware platforms (vCenter, vWC, vRO, vROps). The additional changes were as follows.

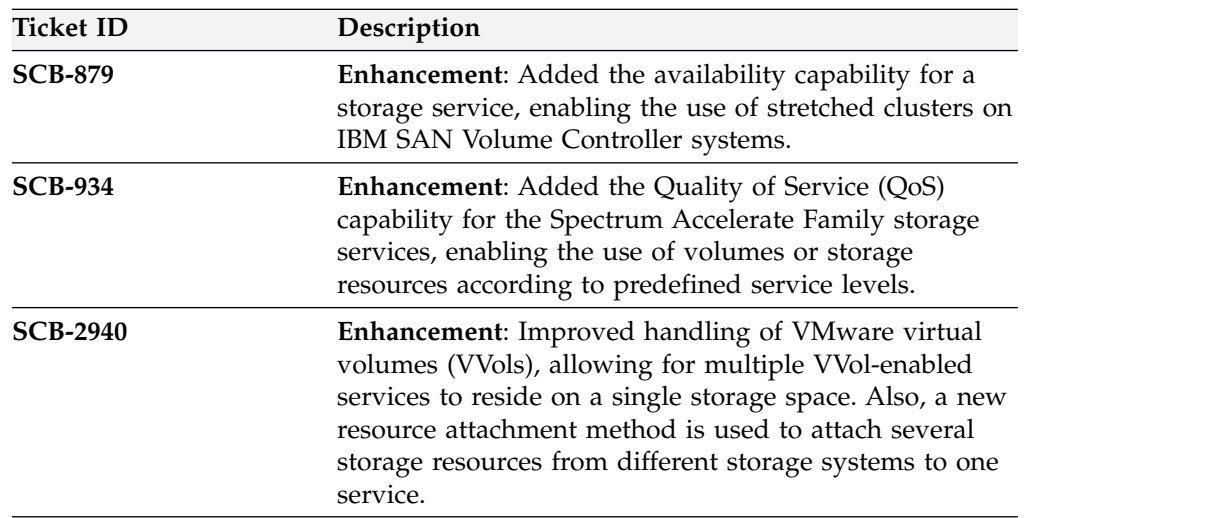

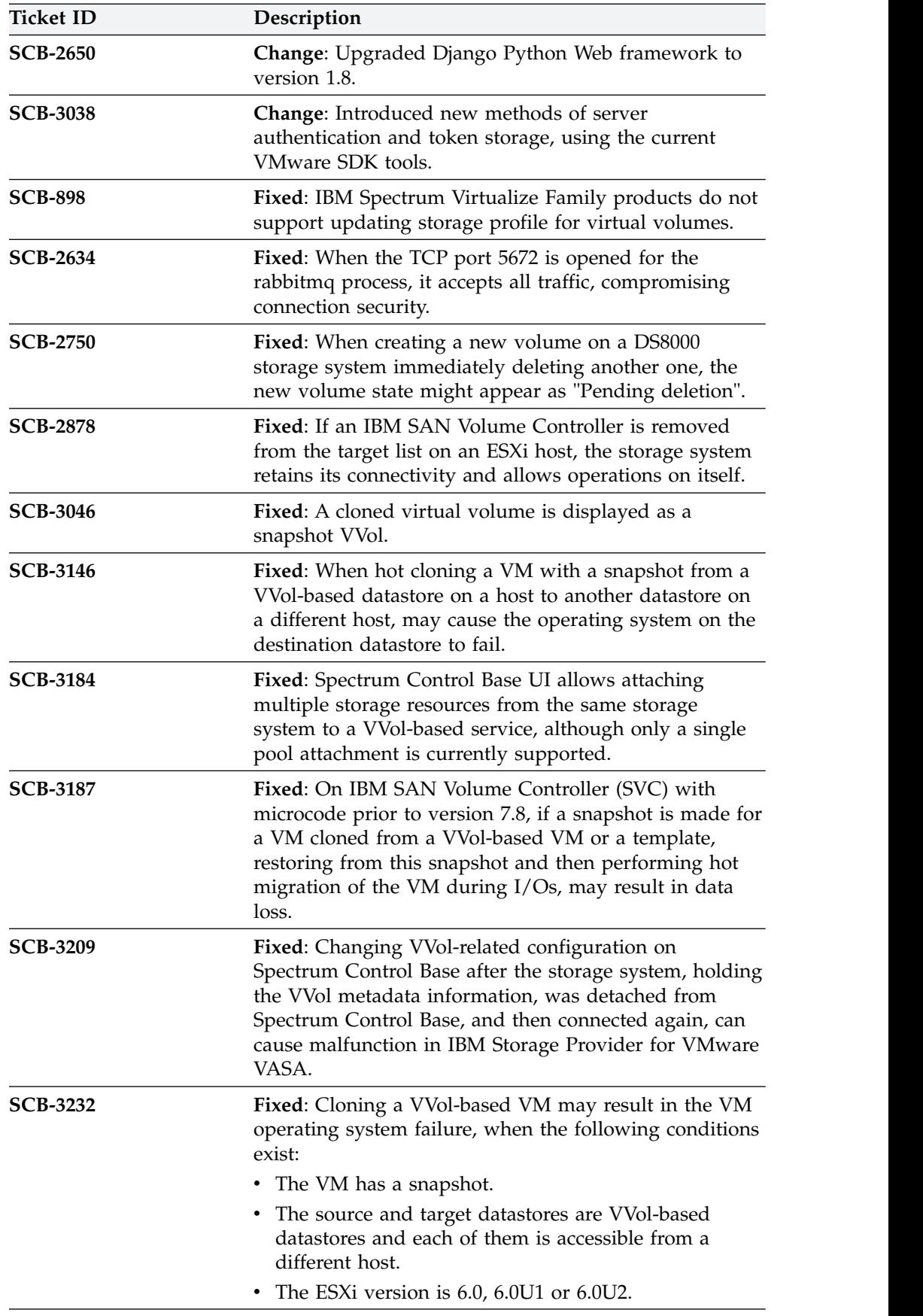

<span id="page-17-0"></span>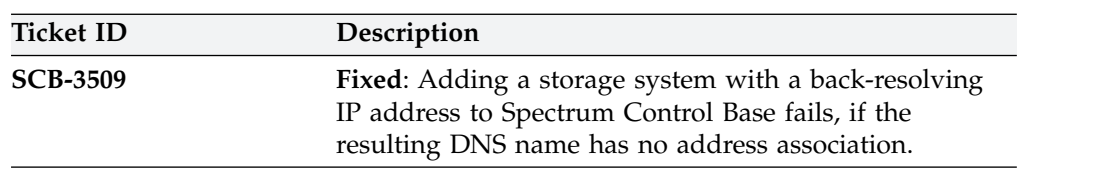

### **Version 3.0.3 (October 2016)**

Version 3.0.3 replaced version 3.0.2 and resolved the following issue.

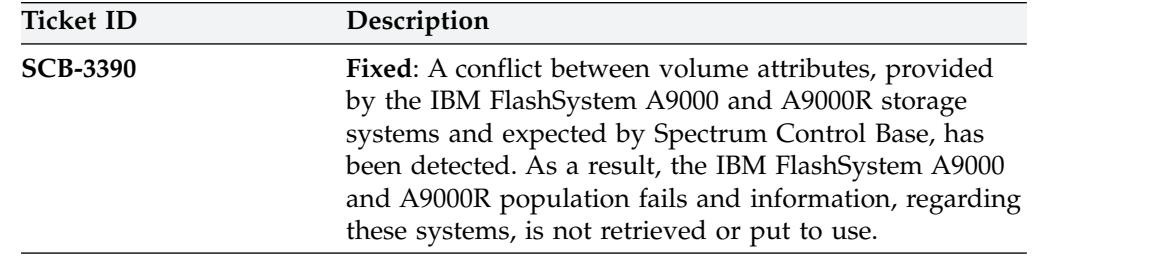

### **Version 3.0.2 (September 2016)**

Version 3.0.2 replaced version 3.0.1. It addition, it introduced the following changes.

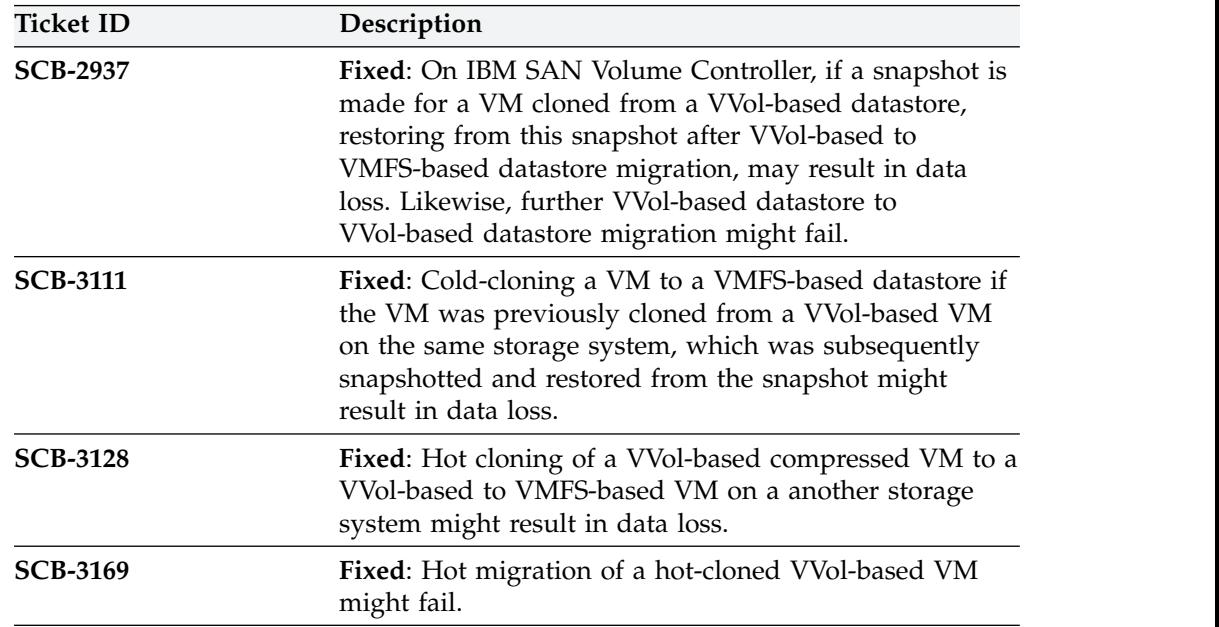

## **Version 3.0.1 (July 2016)**

Version 3.0.1 replaced version 3.0.0. In addition, it introduced the following changes.

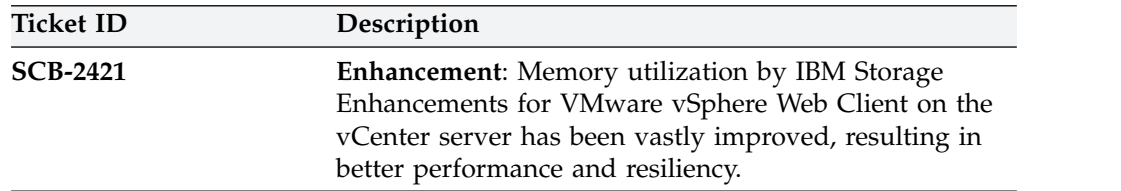

<span id="page-18-0"></span>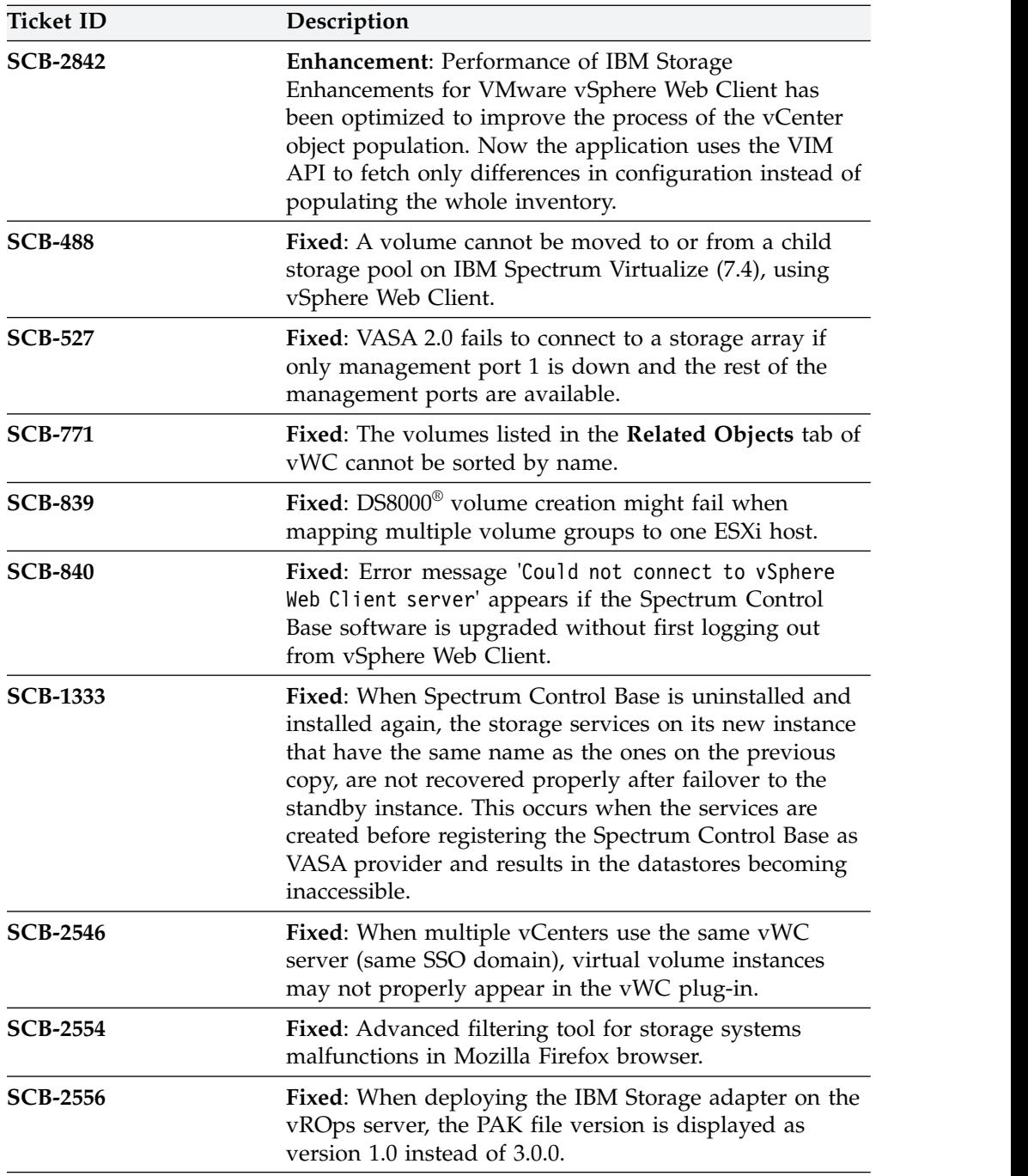

## **Version 3.0.0 (April 2016)**

Version 3.0.0 introduced support for IBM FlashSystem A9000 and IBM FlashSystem A9000R storage systems with microcode 12.0. In addition, this version introduced support for RHEL 7.0-7.2.

Version 3.0.0 included the following additional changes.

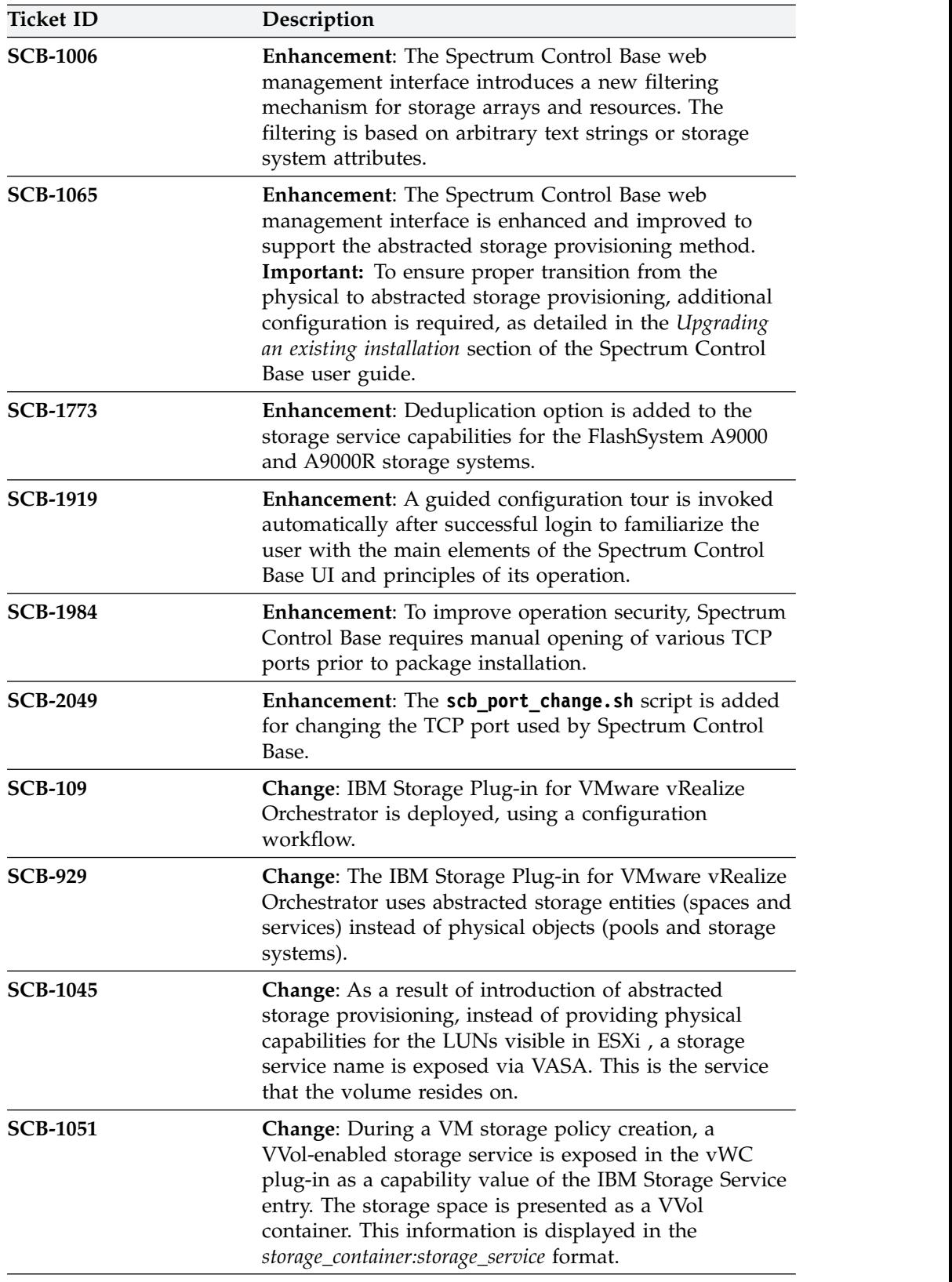

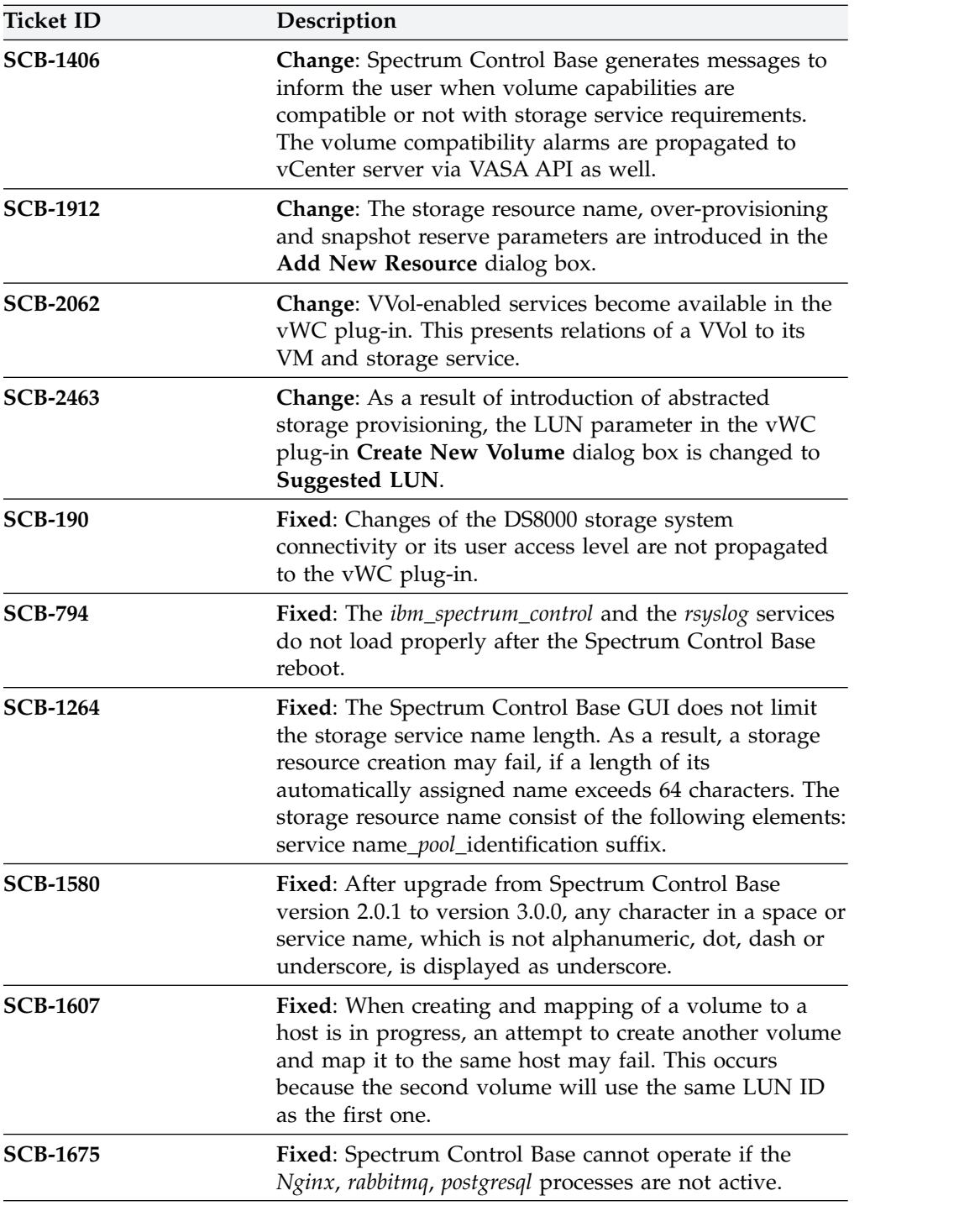

<span id="page-21-0"></span>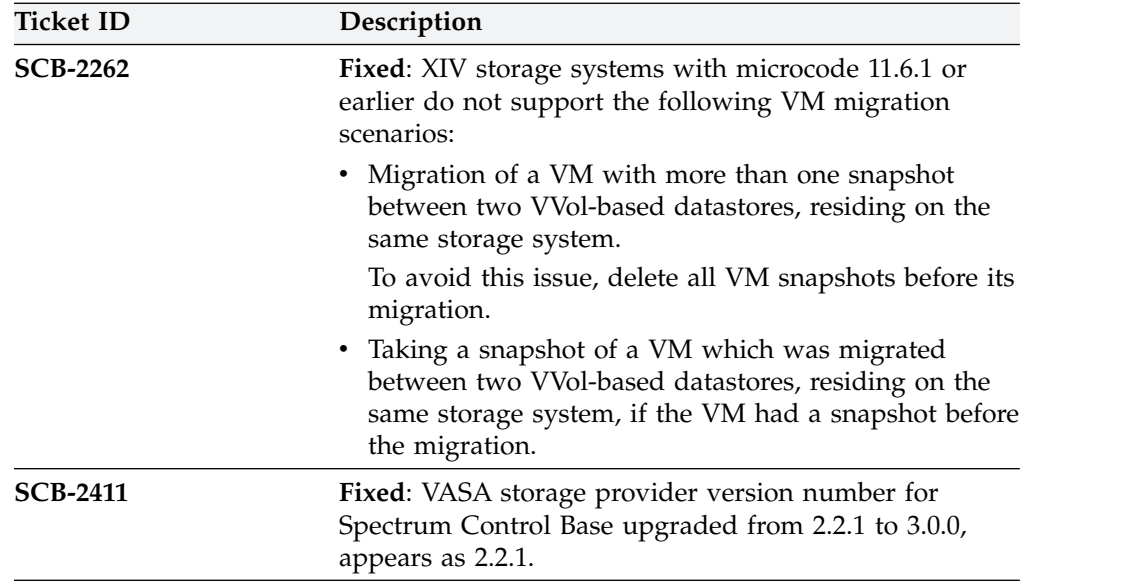

### **Version 2.2.1 (November 2015)**

Version 2.2.1 replaced version 2.2.0. It introduces support for the VMware virtual volume and Storage Policy Based Management (SPBM) technologies by the storage systems that run the IBM Spectrum Virtualize software with microcode version 7.6.0.

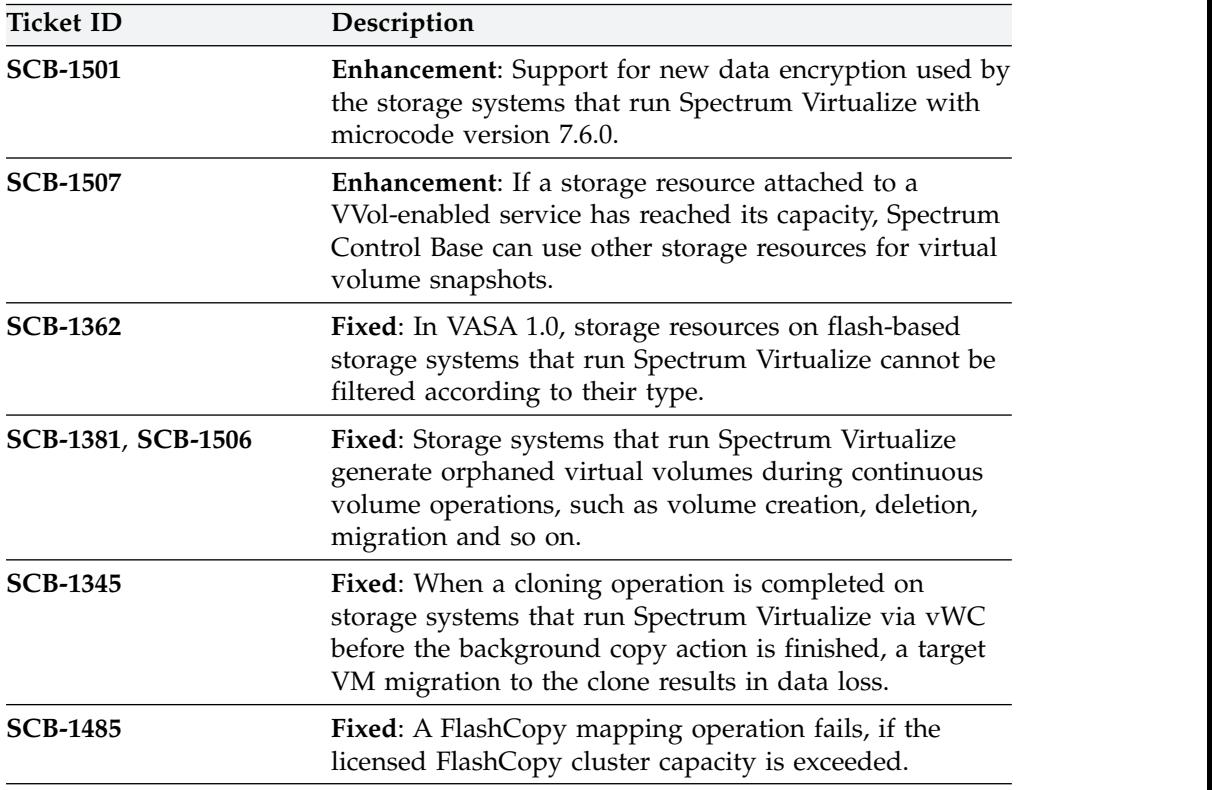

Version 2.2.1 had the following additional changes.

## <span id="page-22-0"></span>**Version 2.2.0 (September 2015)**

Version 2.2.0 introduced the VMware virtual volume technology support for the storage systems that run IBM Spectrum Virtualize. For DS8870 systems, it added support for VMware VASA 2.0 without virtual volumes. It also introduced support for IBM Spectrum Accelerate™ version 11.5.1.x.

**Note:** The virtual volume functionality is supported by the IBM XIV (11.5.1 or later) and storage systems that run Spectrum Virtualize (7.6 or later).

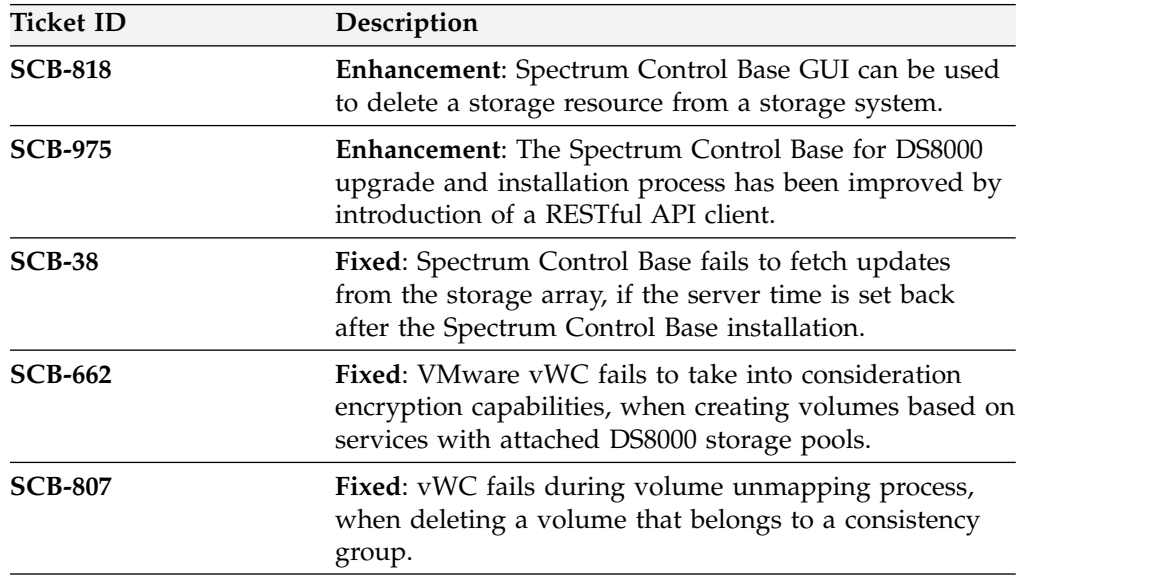

Version 2.2.0 had the following additional changes.

## **Version 2.1.1 (June 2015)**

Version 2.1.1 replaced version 2.1.0 and resolved the following issues.

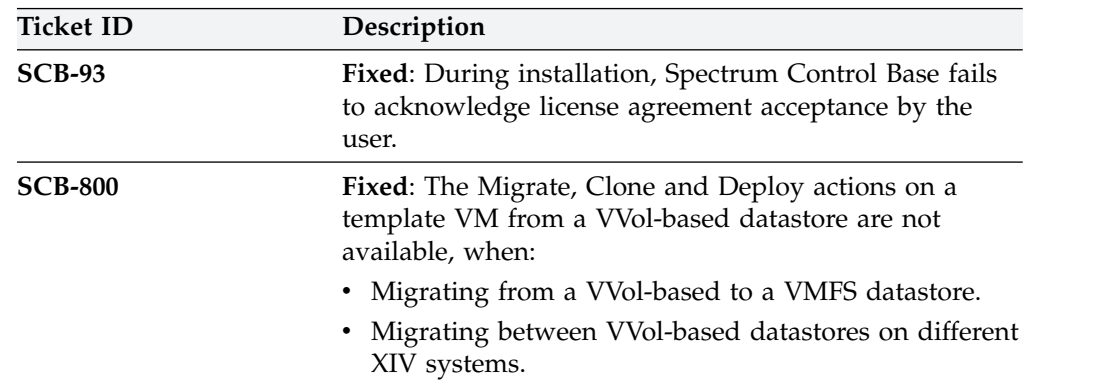

### **Version 2.1.0 (June 2015)**

Version 2.1.0 added support for newer versions of IBM storage systems.

Details of newly supported storage systems appear in [Supported XIV storage](#page-6-1) [systems.](#page-6-1) In addition, version 2.1.0 introduced the enhancements and resolved the issues, as listed below.

<span id="page-23-0"></span>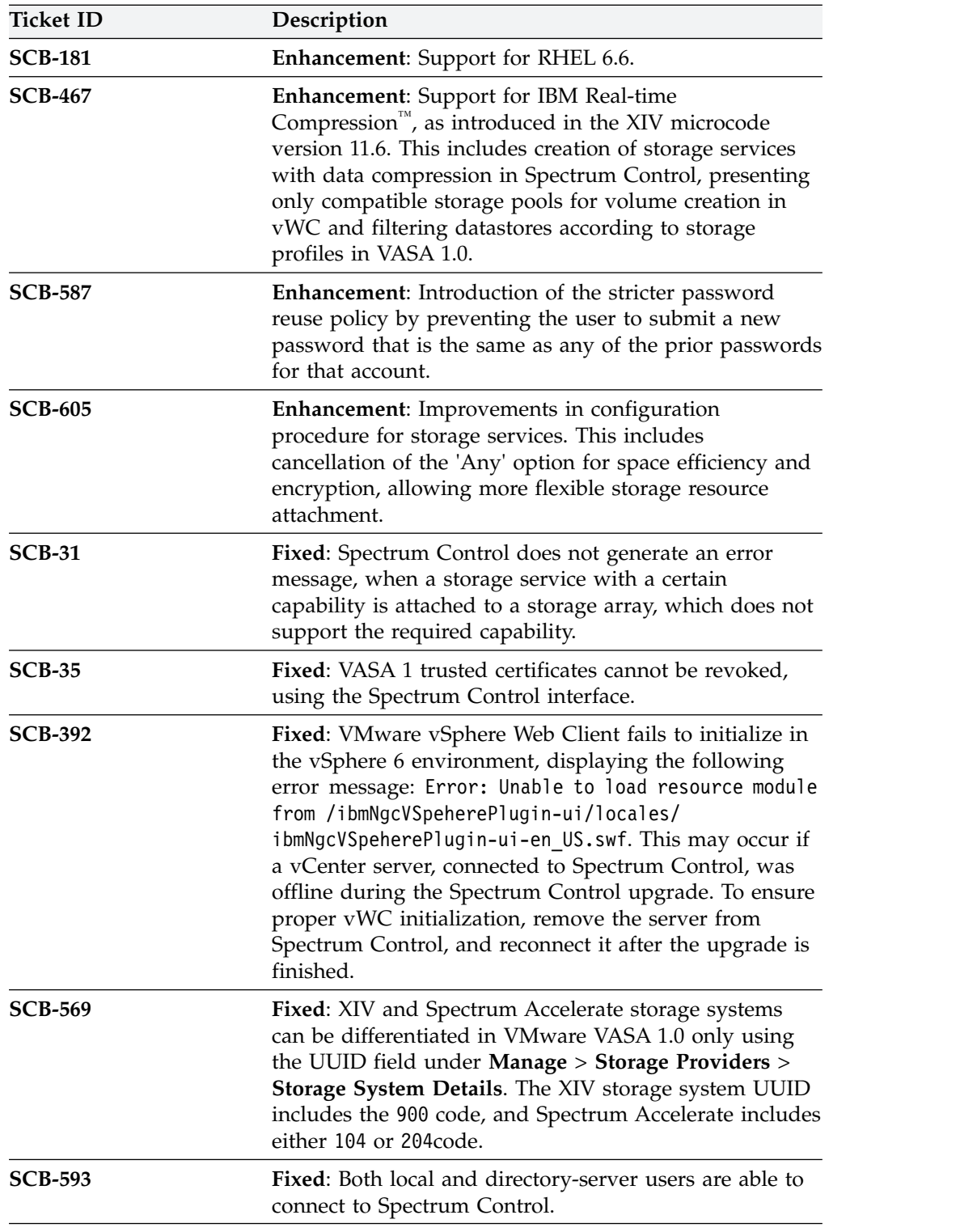

## **Version 2.0.1 (April 2015)**

Version 2.0.1 replaced version 2.0.0 and introduced support for IBM DS8870. In addition, version 2.0.1 resolved the following issues.

<span id="page-24-0"></span>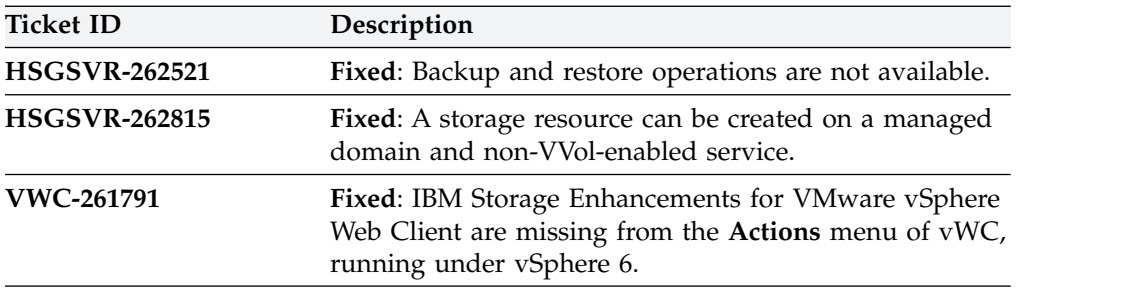

### **Version 2.0.0 (March 2015)**

Version 2.0.0 of IBM Spectrum Control Base Edition was the first released version, supporting a range of IBM storage systems and including the following features and primary components:

- Newly designed, powerful and intuitive web management interface with improved usability and superb user experience.
- v **IBM Storage Provider for VMware VASA**, improving ability to monitor and automate storage-related operations on VMware platforms. This includes support for VMware virtual volumes, with XIV v11.5.1, and for Storage Policy Based Management.
- v **IBM Storage Enhancements for VMware vSphere Web Client**, allowing VMware administrators to self-provision volumes (LUNs) in selected storage pools that were predefined by the storage administrators. The volumes are mapped to ESXi hosts, clusters, or datacenters as logical drives that can be used for storing VMware datastores (virtual machine data containers).
- v **IBM Storage Plug-in for VMware vCenter Orchestrator**, allowing VMware administrators to include IBM storage discovery and provisioning in their vCenter Orchestrator (vCO) automation workflows.
- v **IBM Storage Management Pack for VMware vCenter Operations Manager**, allowing Operations Manager users to obtain comprehensive monitoring information about the IBM storage resources that are utilized in their virtualized environment.

The additional change were as follows.

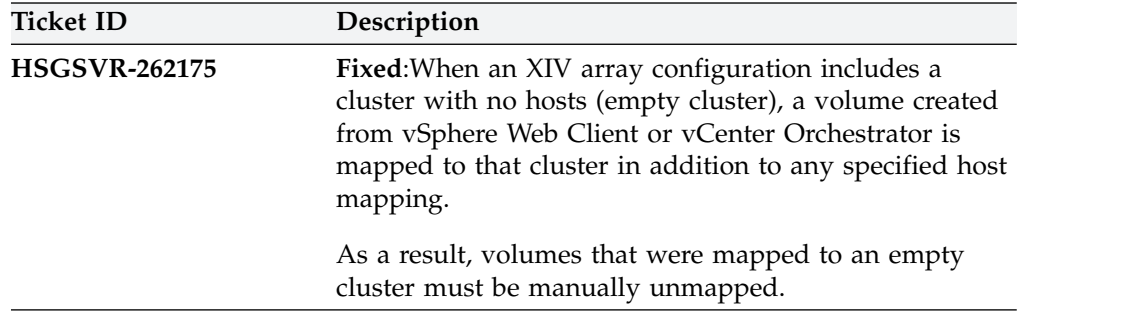

### **Limitations**

As opposed to known issues, limitations are functionality restrictions that are part of the predefined system design and capabilities in a particular version.

#### <span id="page-25-0"></span>**Data copying limitation**

To prevent unauthorized copying, data transfer between virtual machines is subject to the following limitation:

• When a virtual machine with Spectrum Connect installation is cloned from another VM or from a template, Spectrum Connect fails to start, indicating the database corruption. You can use Spectrum Connect backup and restore functionality to copy the application data to new VMs.

#### **IBM Enabler for Containers does not support volume migration using IBM Hyper-Scale Mobility**

IBM Enabler for Containers does not support volume migration using IBM Hyper-Scale Mobility for the storage volumes utilized by Kubernetes clusters.

#### **Known issues**

This section details the known issues in version 3.4.0 of IBM Spectrum Connect and its solution components, along with possible solutions or workarounds (if available).

The following severity levels apply to known issues:

- v **HIPER** High Impact Pervasive. A critical issue that IBM has either fixed or plans to fix promptly. Requires immediate customer attention or code upgrade.
- v **High Impact** Potentially irrecoverable error that might impact data or access to data in rare cases or specific situations/configurations.
- **Moderate** Limited functionality issue and/or performance issue with a noticeable effect.
- **Service** Non-disruptive recoverable error that can be resolved through a workaround.
- Low Low-impact usability-related issue.

#### **Important:**

- The issues listed below apply to version 3.4.0 or earlier versions. As long as a newer version has not yet been released, a newer release notes edition for version 3.4.0 might be issued to provide a more updated list of known issues and workarounds.
- When a newer version is released for general availability, the release notes of version 3.4.0 will no longer be updated. Accordingly, check the release notes of the newer version to learn whether any newly discovered issues affect version 3.4.0 or whether the newer version resolves any of the issues listed below.

| <b>Ticket ID</b> | Component                      | <b>Severity</b> | Description                                                                                                    |
|------------------|--------------------------------|-----------------|----------------------------------------------------------------------------------------------------|
| <b>SCB-86</b>    | <b>IBM</b> Spectrum<br>Connect | Moderate        | When the XIV storage credentials are of an XIV<br>domain administrator (supported by XIV<br>microcode version 11.5 or later), volume mapping<br>might return the 'LUN already in use' error<br>message. |
|                  |                                |                 | This occurs if the LUN number is already<br>associated with a volume outside of the XIV<br>domain.                                                                                                    |
|                  |                                |                 | Currently there is no solution or workaround for<br>this limitation.                                                                                                    |
| <b>SCB-94</b>    | <b>IBM</b> Spectrum<br>Connect | Moderate        | Volumes that were migrated from an XIV storage<br>array (A) to another XIV storage array $(B)$ using<br>Hyper-Scale Mobility (online volume migration)<br>might not be manageable.                      |
|                  |                                |                 | This specifically occurs if the volumes on the<br>original XIV storage array (A) are deleted from the<br>storage array (A), and then the same volume IDs<br>are reused on that storage array (A).       |
|                  |                                |                 | If both XIV systems (A and B) are connected to the<br>same Spectrum Connect and this situation occurs,<br>it prevents the management of these volumes<br>through Spectrum Connect.                      |
|                  |                                |                 | Currently there is no solution or workaround for<br>this limitation.                                                                                                    |
| <b>SCB-368</b>   | <b>IBM</b> Spectrum<br>Connect | Moderate        | Spectrum Connect fails to lock out a storage<br>admin user account with LDAP credentials after<br>an unsuccessful login attempt.                                                                        |
|                  |                                |                 | Currently there is no solution or workaround for<br>this limitation.                                                                                                    |
| <b>SCB-753</b>   | <b>IBM</b> Spectrum<br>Connect | Moderate        | Upgrading Spectrum Accelerate via RESful API by<br>a user with insufficient access level may fail. This<br>incomplete procedure prevents further upgrade<br>attempts, using RESTful API.                |
|                  |                                |                 | To avoid this issue, verify that the user performing<br>the Spectrum Accelerate upgrade has sufficient<br>access level for completing the task.                                                         |
| <b>SCB-2222</b>  | <b>IBM</b> Spectrum<br>Connect | Moderate        | Failure to resolve a DNS hostname may result in<br>the rabbitmq process malfunction.                                                                                                    |
|                  |                                |                 | To avoid this issue, verify that the Spectrum<br>Connect DNS hostname can be resolved.                                                                                                    |
|                  |                                |                 |                                                                                                    |

*Table 4. Known issues in IBM Spectrum Connect*

| <b>Ticket ID</b> | Component                      | Severity | Description                                                                                                    |
|------------------|--------------------------------|----------|----------------------------------------------------------------------------------------------------|
| <b>SCB-3300</b>  | <b>IBM</b> Spectrum<br>Connect | Moderate | Due to the Django framework limitation, the<br>Spectrum Connect installation may take up to ten<br>minutes.                                                         |
|                  |                                |          | Currently there is no solution or workaround for<br>this limitation.                                                                                                |
| <b>SCB-4407</b>  | IBM Spectrum<br>Connect        | Moderate | Thin-provisioned storage resources on IBM<br>FlashSystem V9000 storage systems cannot be<br>attached to Spectrum Connect services with<br>enabled space efficiency. |
|                  |                                |          | Currently there is no solution or workaround for<br>this limitation.                                                                                                |
| <b>SCB-4957</b>  | IBM Spectrum<br>Connect        | Moderate | Changing user credentials for the Enabler for<br>Containers interface does not change the<br>authentication token, until the token is deprecated.                   |
|                  |                                |          | Currently there is no solution or workaround for<br>this limitation.                                                                                                |
| <b>SCB-5121</b>  | IBM Spectrum<br>Connect        | Moderate | LDAP configuration is excluded from the backup<br>and restore process.                                                                                              |
|                  |                                |          | To resolve this issue, reconfigure the LDAP access<br>after the Spectrum Connect is restored.                                                                       |
| <b>SCB-5330</b>  | <b>IBM</b> Spectrum<br>Connect | Moderate | Snapshots of the volumes that were migrated,<br>using HyperSwap® or Hyper-Scale mobility, might<br>not appear in the vWC snapshot list.                             |
|                  |                                |          | Currently there is no solution or workaround for<br>this limitation.                                                                                                |
|                  |                                |          |                                                                                                    |

*Table 4. Known issues in IBM Spectrum Connect (continued)*

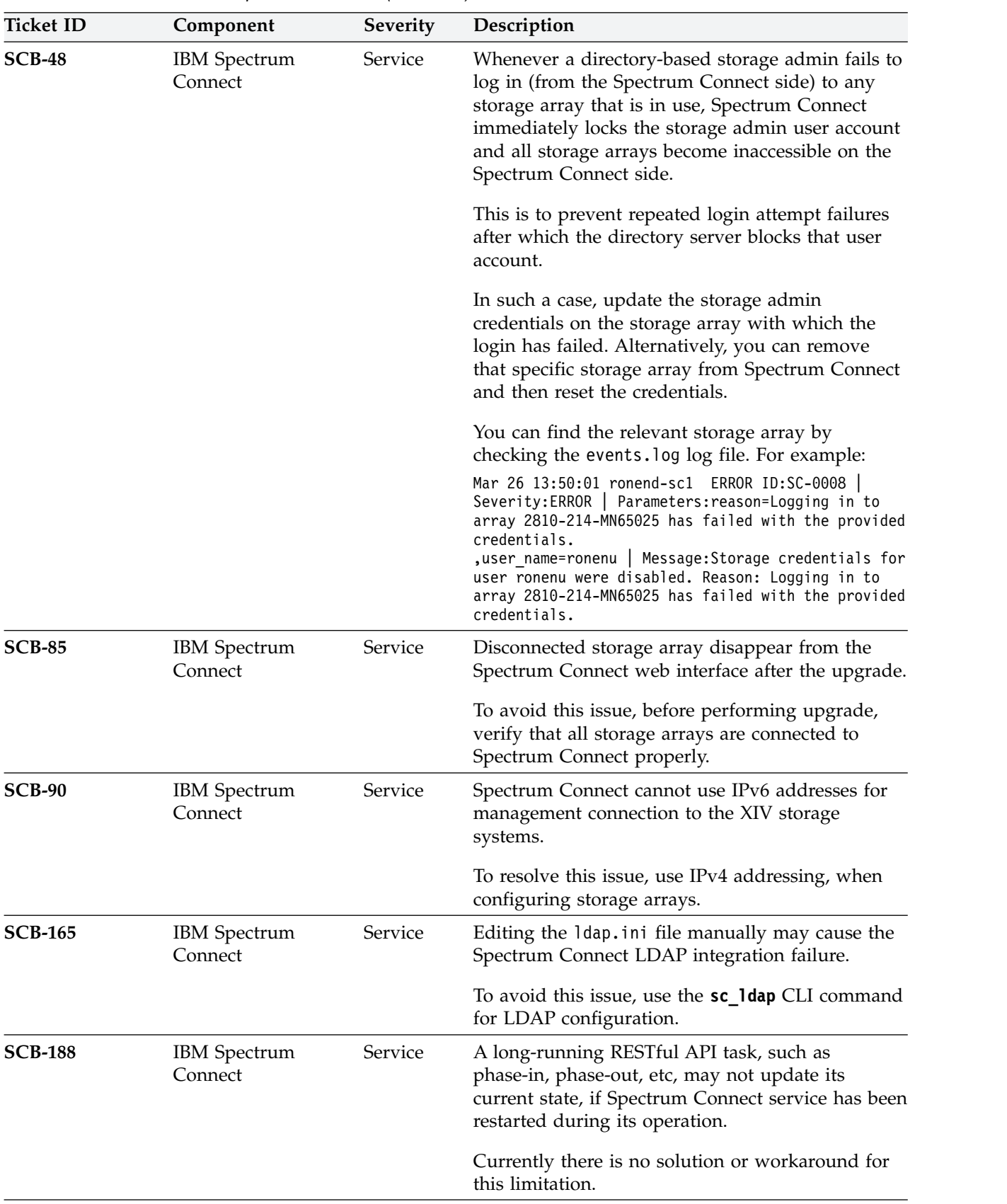

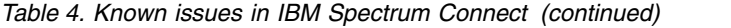

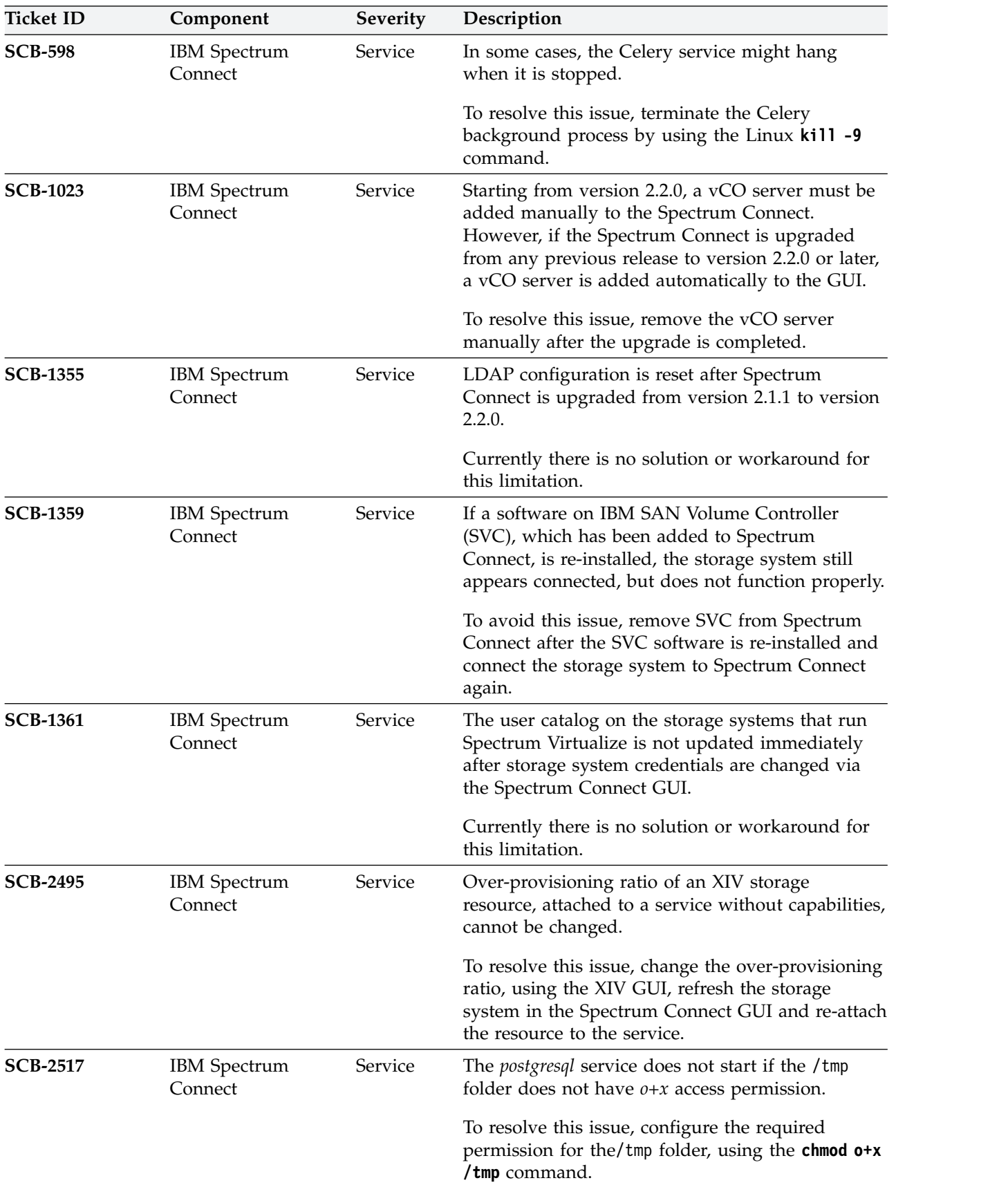

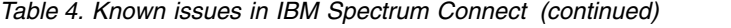

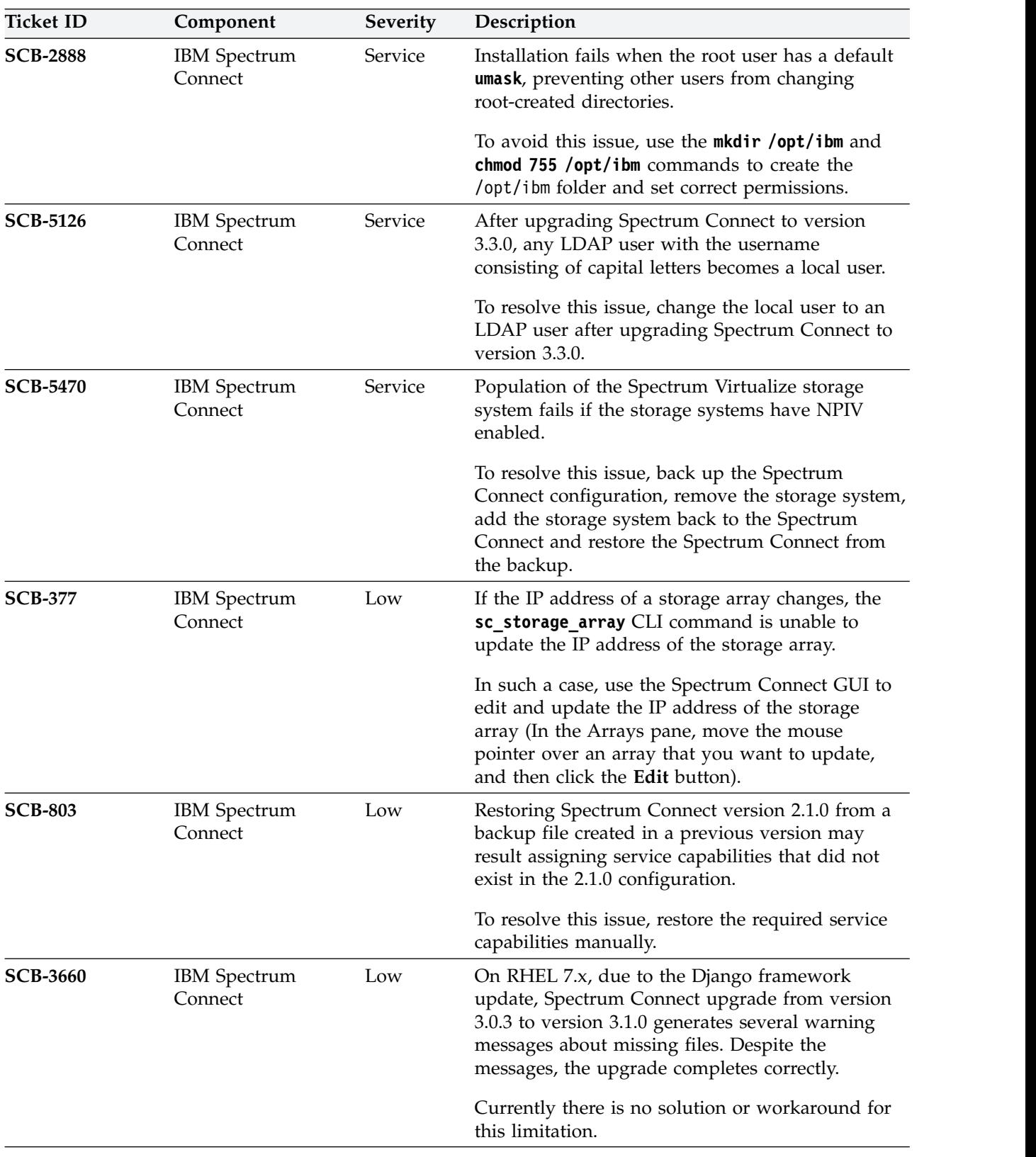

*Table 4. Known issues in IBM Spectrum Connect (continued)*

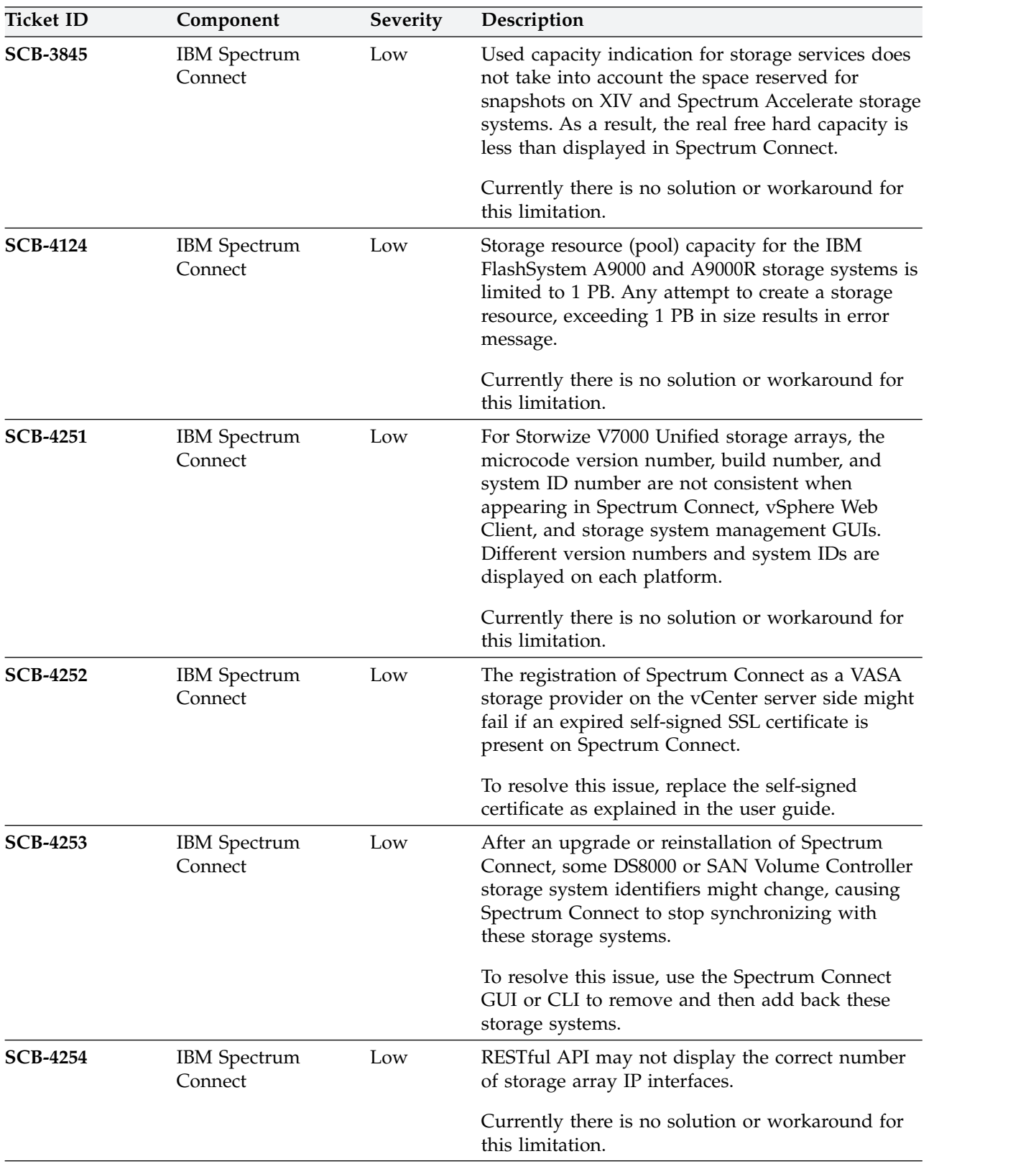

*Table 4. Known issues in IBM Spectrum Connect (continued)*

| <b>Ticket ID</b> | Component                                                | Severity | Description                                                                                                    |
|------------------|----------------------------------------------------------|----------|----------------------------------------------------------------------------------------------------|
| <b>SCB-1138</b>  | <b>IBM</b> Storage<br>Provider for<br><b>VMware VASA</b> | Moderate | A VM cannot be created on a datastore, if a size of<br>thick-provisioned virtual disk size is bigger than<br>any of the Spectrum Virtualize child pools<br>comprising the vDisk.                                                        |
|                  |                                                          |          | To avoid this issue, make sure that at least one of<br>the child pools has sufficient disk space to host the<br>datastore vDisk.                                                                                                    |
| <b>SCB-1366</b>  | <b>IBM</b> Storage<br>Provider for<br><b>VMware VASA</b> | Moderate | Rescanning storage providers on VMware vCenter<br>server results in rescan error, if two Spectrum<br>Connect instances are registered as storage<br>providers for VASA 1.0 and VASA 2.0.                                                |
|                  |                                                          |          | To avoid this issue, register all Spectrum Connect<br>instances as storage providers for VASA 1.0 or<br><b>VASA 2.0.</b>                                                                                                    |
| <b>SCB-2518</b>  | <b>IBM</b> Storage<br>Provider for<br><b>VMware VASA</b> | Moderate | After a VM migration from a VVol-based<br>datastore, the datastore may become inaccessible<br>via vWC.                                                                                                    |
|                  |                                                          |          | To resolve this issue, cancel registration of<br>Spectrum Connect as a VASA storage provider,<br>and run the registration again.                                                                                                    |
| <b>SCB-2531</b>  | <b>IBM</b> Storage<br>Provider for<br><b>VMware VASA</b> | Moderate | When migrating a VM into a VVol-based<br>datastore, which does not support space efficiency<br>(thin or thick), the migration fails without a<br>specific error message, explaining the reason for<br>the failure.                      |
|                  |                                                          |          | To avoid this issue, create a VVol-enabled storage<br>service that supports thick and thin provisioning.<br>Then attach storage resources which will be able<br>to support the correct destination VVol-based<br>destination datastore. |
| <b>SCB-2653</b>  | <b>IBM</b> Storage<br>Provider for<br><b>VMware VASA</b> | Moderate | Storage system information does not appear on the<br>vCenter server after registering Spectrum Connect<br>as a storage provider for the first time.                                                                                     |
|                  |                                                          |          | To resolve this issue, wait for several minutes after<br>the initial registration attempt, and run the<br>registration again.                                                                                                    |
| <b>SCB-3366</b>  | <b>IBM</b> Storage<br>Provider for<br><b>VMware VASA</b> | Moderate | On IBM SAN Volume Controller, restoring a VM<br>from a snapshot created from a VVol-based VM on<br>a stretched cluster is not supported.                                                                                                |
|                  |                                                          |          | Currently there is no solution or workaround for<br>this limitation.                                                                                                    |

*Table 5. Known issues in IBM Storage Provider for VMware VASA*

| <b>Ticket ID</b> | Component                                                | Severity | Description                                                                                                    |
|------------------|----------------------------------------------------------|----------|----------------------------------------------------------------------------------------------------|
| <b>SCB-3712</b>  | <b>IBM</b> Storage<br>Provider for<br><b>VMware VASA</b> | Moderate | Stretched capability of storage profile cannot be<br>changed for virtual volumes on IBM SAN Volume<br>Controller storage systems.                                                                                                    |
|                  |                                                          |          | Currently there is no solution or workaround for<br>this limitation.                                                                                                    |
| <b>SCB-3723</b>  | <b>IBM</b> Storage<br>Provider for<br><b>VMware VASA</b> | Moderate | When a VM policy is changed to 'datastore<br>default', the data VVol moves to a<br>thick-provisioned disk for a VM with the<br>following attributes:<br>• VM is created on a thin-provisioned disk.                                                                                                    |
|                  |                                                          |          | • The disk is based on a VVol-based datastore.<br>The VVol-based datastore is based on a storage                                                                                                    |
|                  |                                                          |          | space with a service without space efficiency.                                                                                                    |
|                  |                                                          |          | Currently there is no solution or workaround for<br>this limitation.                                                                                                    |
| <b>SCB-3727</b>  | <b>IBM</b> Storage<br>Provider for<br><b>VMware VASA</b> | Moderate | If a thin-provisioned disk is added to VM and<br>created on a new storage policy, which had no VM<br>before, any thick-provisioned disk added to this<br>VM afterward appears as 'non-compliant' in the<br>vSphere Web Client. Likewise, if a<br>thick-provisioned disk is added to VM and created<br>on a new storage policy, which had no VM before,<br>any thin-provisioned disk added to this VM<br>afterward appears as 'non-compliant' in the<br>vSphere Web Client. |
|                  |                                                          |          | To avoid this situation, when you create a new<br>storage policy, add a new VM based on this profile<br>first, then add a disk to an existing VM.                                                                                                    |
| <b>SCB-215</b>   | <b>IBM</b> Storage<br>Provider for<br><b>VMware VASA</b> | Service  | If spaces are included in the IP interface name<br>(iSCSI) of an XIV storage system, that XIV cannot<br>be monitored by the IBM Storage Provider for<br>VMware VASA, and information of that XIV array<br>is not visible to the relevant vCenter server.<br>To avoid this issue, do not include spaces in the IP                                                                                                    |
|                  |                                                          |          | interface name of the XIV storage system.                                                                                                    |
| <b>SCB-255</b>   | <b>IBM</b> Storage<br>Provider for<br><b>VMware VASA</b> | Service  | Cloning of a virtual machine from a VVol to<br>another VVol on the same IBM SAN Volume<br>Controller (SVC) fails, when the user chooses to<br>customize the VM hardware during the cloning<br>procedure. Moreover, resizing of the source and<br>target VMs fails, if the SVC background copy is in<br>progress.                                                                                                    |
|                  |                                                          |          | To avoid this issue, customize the virtual machine<br>hardware only after the VM cloning and SVC<br>background copy process are completed.                                                                                                    |

*Table 5. Known issues in IBM Storage Provider for VMware VASA (continued)*

| <b>Ticket ID</b> | Component                                                | <b>Severity</b> | Description                                                                                                    |
|------------------|----------------------------------------------------------|-----------------|----------------------------------------------------------------------------------------------------|
| <b>SCB-523</b>   | <b>IBM</b> Storage<br>Provider for<br><b>VMware VASA</b> | Service         | If a storage system is removed and added to<br>Spectrum Connect after its storage resource was<br>added to a VVol-enabled service, its previous<br>configuration is not preserved after the addition.<br>This occurs if Spectrum Connect is not registered<br>as a VASA provider.                                    |
|                  |                                                          |                 | To avoid this issue, verify that Spectrum Connect<br>is registered as a VASA provider before adding the<br>storage system after its removal. In addition, after<br>the storage system is added, it is recommended to<br>check the vCenter log whether Spectrum Connect<br>was identified as an active VASA provider. |
| <b>SCB-1085</b>  | <b>IBM</b> Storage<br>Provider for<br><b>VMware VASA</b> | Service         | When attempting to resize a virtual disk on a<br>storage system, running Spectrum Virtualize,<br>while the disk formatting is in progress, vCenter<br>displays the following error message: 'The disk<br>extend operation failed: The VVol target<br>encountered a vendor specific error.'.                          |
|                  |                                                          |                 | To avoid this issue, resize the virtual disk only<br>after the disk formatting process is finished.                                                                                                    |
| <b>SCB-2369</b>  | <b>IBM</b> Storage<br>Provider for                       | Service         | A name of a VM, which is created on a VVol<br>datastore, can have only ASCII-based characters.                                                                                                    |
|                  | <b>VMware VASA</b>                                       |                 | Currently there is no solution or workaround for<br>this limitation.                                                                                                    |
| <b>SCB-3063</b>  | <b>IBM</b> Storage<br>Provider for<br><b>VMware VASA</b> | Service         | When using RESTful API to map a volume to<br>several hosts, which do not have a common<br>storage resource (pool), this operation may fail                                                                                                    |
|                  |                                                          |                 | To avoid this issue, verify that all hosts to be<br>mapped, share at least one storage resource on the<br>same storage system.                                                                                                    |
| <b>SCB-3351</b>  | <b>IBM</b> Storage<br>Provider for<br><b>VMware VASA</b> | Service         | Resizing a VM based on an IBM SAN Volume<br>Controller stretched cluster can fail, if the two<br>copies of the virtual volume are not synchronized.                                                                                                    |
|                  |                                                          |                 | To avoid this issue, wait for the synchronization to<br>complete on storage system side. You can use the<br>SVC 1svdisksyncprogress command to monitor<br>synchronization progress.                                                                                                    |
| <b>SCB-3463</b>  | <b>IBM</b> Storage<br>Provider for<br><b>VMware VASA</b> | Service         | The Edit Settings operation for a VVol-based VM<br>fails, if a storage resource used by the VM<br>datastore has less free space than the VVol data<br>disk of VM.                                                                                                    |
|                  |                                                          |                 | To avoid this issue, make sure that the storage<br>resource for the VM datastore has sufficient free<br>space to accommodate the VVol data disk.                                                                                                    |

*Table 5. Known issues in IBM Storage Provider for VMware VASA (continued)*

| <b>Ticket ID</b> | Component                                                | Severity       | Description                                                                                                    |
|------------------|----------------------------------------------------------|----------------|----------------------------------------------------------------------------------------------------|
| <b>SCB-4147</b>  | <b>IBM</b> Storage<br>Provider for<br><b>VMware VASA</b> | <b>Service</b> | A storage resource can be added to a storage<br>system, which supports encryption, for a storage<br>service with enabled encryption, even if the<br>encryption functionality is disabled on the storage<br>system itself. |
|                  |                                                          |                | Currently there is no solution or workaround for<br>this limitation.                                                                                                    |
| <b>SCB-3732</b>  | <b>IBM</b> Storage<br>Provider for<br><b>VMware VASA</b> | Low            | If a selected VM policy is not supported by the<br>datastore, the 'NoneType' object is not<br>iterable.' message is stored in the vasa2.log file.                                                                         |
|                  |                                                          |                | Currently there is no solution or workaround for<br>this limitation.                                                                                                    |

*Table 5. Known issues in IBM Storage Provider for VMware VASA (continued)*

*Table 6. Known issues in IBM Storage Enhancements for VMware vSphere Web Client*

| <b>Ticket ID</b> | Component                                                              | Severity | Description                                                                                                    |
|------------------|------------------------------------------------------------------------|----------|----------------------------------------------------------------------------------------------------|
| <b>SCB-417</b>   | <b>IBM</b> Storage<br>Enhancements for<br>VMware vSphere<br>Web Client | Moderate | The Manage $>$ Host Mapping tab of the IBM<br>Storage Volume object shows incorrect mapping<br>information. Hosts that cannot access the datastore<br>are shown as not being mapped to the LUN.                                                                                                    |
|                  |                                                                        |          | Currently there is no solution or workaround for<br>this limitation.                                                                                                    |
| <b>SCB-447</b>   | <b>IBM</b> Storage<br>Enhancements for<br>VMware vSphere<br>Web Client | Moderate | When using the storage system management GUI<br>(as opposed to the IBM Storage Enhancements GUI<br>in vSphere Web Client) to map a single volume to<br>more than one ESXi hosts using different LUN IDs,<br>the volume is not properly recognized by vSphere<br>Web Client and cannot be managed by the IBM<br>Storage Enhancements. In addition, multiple errors<br>might occur on the vSphere Web Client during the<br>use or modification of that volume. |
|                  |                                                                        |          | To avoid this issue, always use the same LUN ID<br>when mapping a volume to multiple ESXi hosts<br>via the storage system management GUI.                                                                                                    |
| <b>SCB-3654</b>  | <b>IBM</b> Storage<br>Enhancements for<br>VMware vSphere<br>Web Client | Moderate | When a vCenter user without storage management<br>privileges adds a vCenter interface to Spectrum<br>Connect and then modifies the vCenter with the<br>administrator credentials, logs into vSphere Web<br>client and performs volume operations, some of<br>these operations may fail.                                                                                                    |
|                  |                                                                        |          | To resolve this issue, remove the vCenter interface<br>from Spectrum Connect, and add the vCenter<br>again, using valid administrator credentials.                                                                                                    |

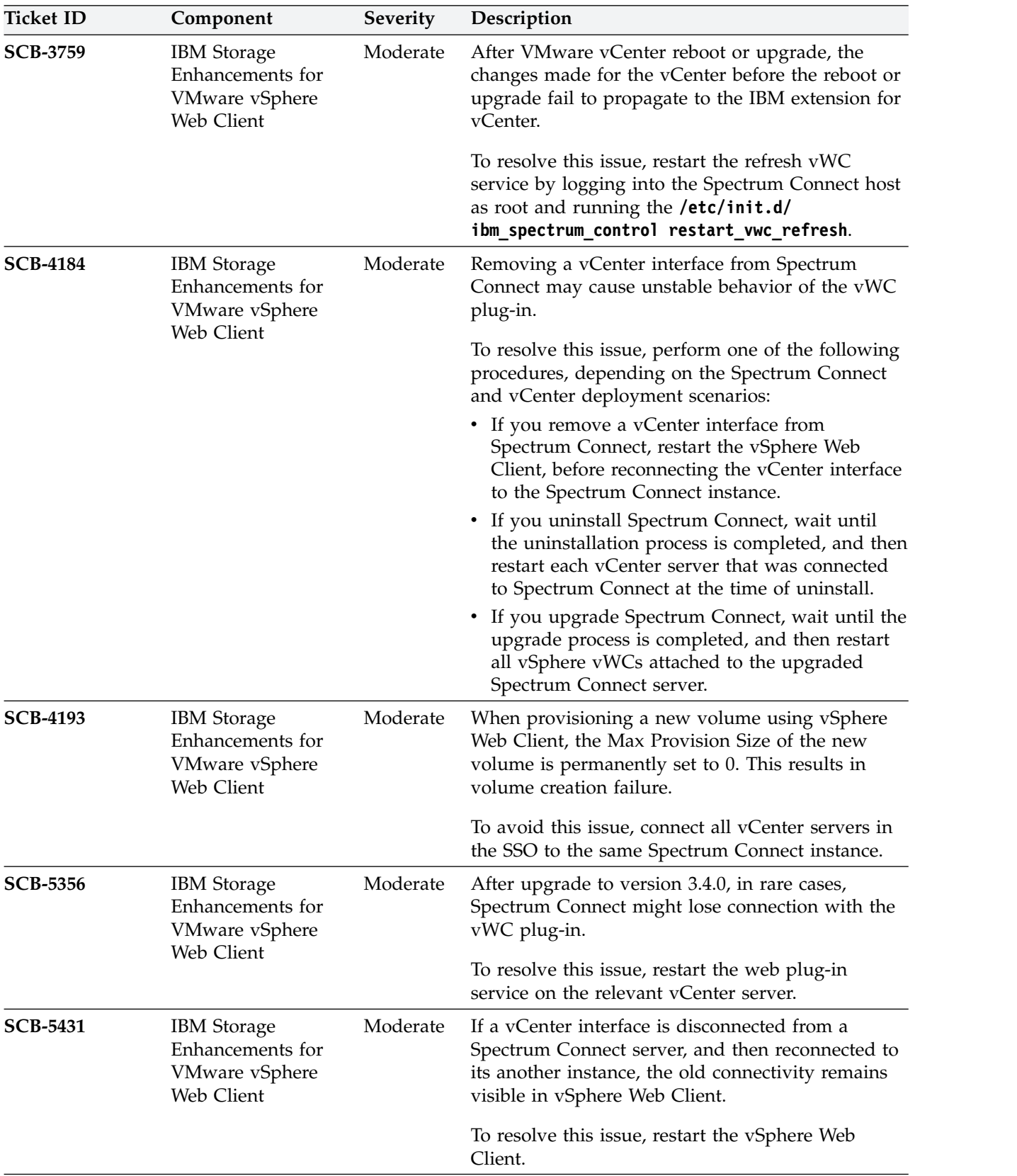

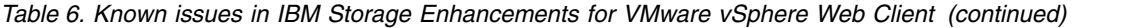

| <b>Ticket ID</b> | Component                                                              | Severity | Description                                                                                                    |
|------------------|------------------------------------------------------------------------|----------|----------------------------------------------------------------------------------------------------|
| <b>SCB-154</b>   | <b>IBM</b> Storage<br>Enhancements for<br>VMware vSphere<br>Web Client | Service  | If a vCenter server is disconnected from Spectrum<br>Connect during the upgrade, the vWC extension<br>appears with the previous version, when the<br>vCenter server is re-activated.                                                                                                    |
|                  |                                                                        |          | To resolve this issue, remove and reattach the<br>vCenter server on Spectrum Connect.                                                                                                    |
| <b>SCB-381</b>   | <b>IBM</b> Storage<br>Enhancements for<br>VMware vSphere<br>Web Client | Service  | A vCenter server that receives a new IP address<br>retains information about storage resources of a<br>Spectrum Connect connected to it prior to the<br>address change. If the vCenter server is added to<br>another Spectrum Connect instance, the previously<br>connected arrays and pools remain visible in the<br>vWC.       |
|                  |                                                                        |          | To resolve this issue, log into vCenter Managed<br>Object Browser (MOB) at https://<br><vcenter_server_ip>/mob., using your vCenter<br/>credentials.</vcenter_server_ip>                                                                                                    |
|                  |                                                                        |          | Navigate to Content > ExtensionManager ><br>UnregisterExtension.                                                                                                    |
|                  |                                                                        |          | Enter com.ibm.storage.vwc, when a pop-up<br>window is displayed, and click Invoke Method<br>twice.                                                                                                    |
|                  |                                                                        |          | Repeat registration of the vCenter server on the<br>newly connected Spectrum Connect.                                                                                                    |
| <b>SCB-399</b>   | <b>IBM</b> Storage<br>Enhancements for<br>VMware vSphere<br>Web Client | Service  | If a volume is deleted, using vSphere Web Client,<br>but the deletion fails on the storage system, the<br>volume is removed from the vSphere Web Client<br>display. In this case, the volume is successfully<br>unmapped from the host, but there is no indication<br>on the vSphere Web Client that the volume still<br>exists. |
|                  |                                                                        |          | To avoid this issue, delete the volume from the<br>storage system directly.                                                                                                    |
| <b>SCB-671</b>   | <b>IBM</b> Storage<br>Enhancements for<br>VMware vSphere<br>Web Client | Service  | vWC volume creation and mapping task may fail,<br>if a source pool that exists on an XIV storage<br>system within a domain, has been attached to<br>service created by the default Spectrum Control<br>user.                                                                                                    |
|                  |                                                                        |          | To avoid this issue, associate the default Spectrum<br>Connect user with the storage array domain.                                                                                                    |

*Table 6. Known issues in IBM Storage Enhancements for VMware vSphere Web Client (continued)*

| <b>Ticket ID</b> | Component                                                              | Severity | Description                                                                                                    |
|------------------|------------------------------------------------------------------------|----------|----------------------------------------------------------------------------------------------------|
| <b>SCB-701</b>   | <b>IBM</b> Storage<br>Enhancements for<br>VMware vSphere<br>Web Client | Service  | A volume being moved between two XIV storage<br>systems using IBM Hyper-Scale Mobility, cannot be<br>unmapped in vWC from the ESXi host after the<br>source storage system enters the proxy mode.                                                                                                    |
|                  |                                                                        |          | To resolve this issue, remove volume mapping<br>using the XIV GUI.                                                                                                    |
| <b>SCB-775</b>   | <b>IBM</b> Storage<br>Enhancements for<br>VMware vSphere<br>Web Client | Service  | Creating a volume with minimum size (87 GB) on<br>XIV, Spectrum Accelerate or FlashSystem<br>A9000/9000R may fail, if the target pool size is<br>smaller than 103 GB.                                                                                                    |
|                  |                                                                        |          | To avoid this situation, increase the storage pool<br>size to be 103 GB or bigger.                                                                                                    |
| <b>SCB-2479</b>  | <b>IBM</b> Storage<br>Enhancements for<br>VMware vSphere<br>Web Client | Service  | Creating and mapping a volume on a Spectrum<br>Accelerate Family product via the vWC plug-in<br>may fail if a storage resource is connected to a host<br>outside of a storage system domain.                                                                                                    |
|                  |                                                                        |          | To avoid this situation, verify that all the hosts<br>defined on the vCenter are also defined on the<br>storage systems and are associated with the<br>domain. In addition, make sure that the default<br>storage credentials defined in Spectrum Connect<br>belong to the domain as well.                                     |
| <b>SCB-2519</b>  | <b>IBM</b> Storage<br>Enhancements for<br>VMware vSphere<br>Web Client | Service  | Creating and mapping a volume on a Spectrum<br>Accelerate Family product via the vWC plug-in<br>may fail if ESXi LUNs used by the volumes do not<br>belong to any domain, while the Spectrum<br>Connect storage credentials are associated with a<br>specific domain.                                                          |
|                  |                                                                        |          | To avoid this situation, verify that volumes outside<br>of a domain are not mapped to the target host.                                                                                                    |
| <b>SCB-3049</b>  | <b>IBM</b> Storage<br>Enhancements for<br>VMware vSphere<br>Web Client | Service  | A connection session between Spectrum Connect<br>and vCenter server remains open after Spectrum<br>Connect has been restarted or the vCenter server<br>has been removed and added again via the<br>Spectrum Connect GUI. This results in multiple<br>concurrent connection sessions with different IDs<br>between the servers. |
|                  |                                                                        |          | To resolve this issue, manually remove the<br>redundant session via the vSphere Web Client<br>(Manage > Sessions > Terminate Selected<br>Sessions).                                                                                                    |

*Table 6. Known issues in IBM Storage Enhancements for VMware vSphere Web Client (continued)*

| <b>Ticket ID</b> | Component                                                              | Severity | Description                                                                                                    |
|------------------|------------------------------------------------------------------------|----------|----------------------------------------------------------------------------------------------------|
| <b>SCB-3456</b>  | <b>IBM</b> Storage<br>Enhancements for<br>VMware vSphere<br>Web Client | Service  | Resizing a stretched volume on IBM SAN Volume<br>Controller can fail, if the two copies of the volume<br>are not synchronized.                                                                                                    |
|                  |                                                                        |          | To avoid this issue, wait for the synchronization to<br>complete on storage system side. You can use the<br>SVC 1svdisksyncprogress command to monitor<br>synchronization progress.                                                 |
| <b>SCB-3637</b>  | <b>IBM</b> Storage<br>Enhancements for<br>VMware vSphere<br>Web Client | Service  | If a volume is mapped to an ESXi 6.5 host, the size<br>of the volume under the IBM Storage Volumes<br>tab does not change after its extension.                                                                                      |
|                  |                                                                        |          | To resolve this issue, rescan the host manually.                                                                                                    |
| <b>SCB-4176</b>  | <b>IBM</b> Storage<br>Enhancements for<br>VMware vSphere               | Service  | Cannot rename a volume if its name starts with a<br>number.                                                                                                    |
|                  | Web Client                                                             |          | Currently there is no solution or workaround for<br>this limitation.                                                                                                    |
| <b>SCB-4525</b>  | <b>IBM</b> Storage<br>Enhancements for<br>VMware vSphere<br>Web Client | Service  | Creation of several volumes and their subsequent<br>renaming might fail in mid-process with an error,<br>indicating insufficient memory. As a result, some<br>of the volumes are created successfully, and some<br>of them are not. |
|                  |                                                                        |          | Currently there is no solution or workaround for<br>this limitation.                                                                                                    |
| <b>SCB-705</b>   | <b>IBM</b> Storage<br>Enhancements for<br>VMware vSphere<br>Web Client | Low      | A volume, whose deletion fails, disappears from<br>the volume list. The volume reappears in the list<br>after the next population.                                                                                                  |
|                  |                                                                        |          | Currently there is no solution or workaround for<br>this limitation.                                                                                                    |
| <b>SCB-836</b>   | <b>IBM</b> Storage<br>Enhancements for<br>VMware vSphere<br>Web Client | Low      | If a combination of both iSCSI and FC initiator<br>port types is defined for an ESXi host, mapping<br>volumes to that ESXi host causes both iSCSI and<br>FC to be used for those volumes.                                           |
|                  |                                                                        |          | To avoid this situation, use the storage system<br>management tools to define only one active<br>protocol type (iSCSI or FC) for the initiators of<br>each ESXi host.                                                               |
| <b>SCB-838</b>   | <b>IBM</b> Storage<br>Enhancements for<br>VMware vSphere               | Low      | If a volume is mapped to two or more ESXi hosts<br>that are managed by more than one vCenter<br>server, volume operations fail.                                                                                                    |
|                  | Web Client                                                             |          | To avoid this issue, do not map a specific volume<br>to ESXi hosts that are not managed by the same<br>vCenter server.                                                                                                    |

*Table 6. Known issues in IBM Storage Enhancements for VMware vSphere Web Client (continued)*

| <b>Ticket ID</b> | Component                                                              | Severity | Description                                                                                                    |
|------------------|------------------------------------------------------------------------|----------|----------------------------------------------------------------------------------------------------|
| <b>SCB-2488</b>  | <b>IBM</b> Storage<br>Enhancements for<br>VMware vSphere<br>Web Client | Low      | When provisioning a volume on storage service for<br>XIV storage systems with enabled compression, the<br>provisioning fails, if the volume size is below 51<br>GB. The generated error message is not sufficiently<br>clear.                                                                                                    |
|                  |                                                                        |          | To avoid this issue, a size of a volume, provisioned<br>on a storage service with enabled compression,<br>must be larger than 51 GB.                                                                                                    |
| <b>SCB-2718</b>  | <b>IBM</b> Storage<br>Enhancements for<br>VMware vSphere<br>Web Client | Low      | When delegating a single VVol-type service to<br>several vCenter servers, the service VVols will be<br>exposed to all servers, even though they relate to<br>only one of them.                                                                                                    |
|                  |                                                                        |          | Currently there is no solution or workaround for<br>this limitation.                                                                                                    |
| <b>SCB-2970</b>  | <b>IBM</b> Storage<br>Enhancements for<br>VMware vSphere<br>Web Client | Low      | Actions are allowed on volumes that are mapped<br>to a disconnected or non-responsive ESXi host. The<br>volume actions will fail due to the host status.<br>Moreover, if the disconnected host is added to<br>another vCenter server, the volume operations will<br>fail on the new server as well.<br>To avoid this situation, verify that the host is<br>connected to the vCenter server. If a disconnected<br>or non-responsive host is connected to a new |
|                  |                                                                        |          | server, remove it from the original server to allow<br>proper volume performance.                                                                                                    |
| <b>SCB-2974</b>  | <b>IBM</b> Storage<br>Enhancements for<br>VMware vSphere<br>Web Client | Low      | When a LUN is shared between several ESXi hosts,<br>its number must be the same on all hosts.                                                                                                    |
|                  |                                                                        |          | To avoid this situation, verify that the shared LUN<br>number is available for all hosts.                                                                                                    |
| <b>SCB-2991</b>  | <b>IBM</b> Storage<br>Enhancements for<br>VMware vSphere<br>Web Client | Low      | If a volume is shared between several datacenters,<br>volume-related objects, such as a datastore or a<br>VM that belong to other datacenters, are missing<br>from the vWC.                                                                                                    |
|                  |                                                                        |          | Currently there is no solution or workaround for<br>this limitation.                                                                                                    |
| <b>SCB-2999</b>  | <b>IBM</b> Storage<br>Enhancements for<br>VMware vSphere<br>Web Client | Low      | When a disk is removed from a VM created on a<br>VVol-based datastore, but not removed from the<br>datastore, the VM is still listed as a related object<br>on the VVol.                                                                                                    |
|                  |                                                                        |          | Currently there is no solution or workaround for<br>this limitation.                                                                                                    |

*Table 6. Known issues in IBM Storage Enhancements for VMware vSphere Web Client (continued)*

| <b>Ticket ID</b> | Component                                                              | <b>Severity</b> | Description                                                                                                    |
|------------------|------------------------------------------------------------------------|-----------------|----------------------------------------------------------------------------------------------------|
| <b>SCB-3014</b>  | <b>IBM</b> Storage<br>Enhancements for<br>VMware vSphere<br>Web Client | Low             | There is no indication of storage objects that exist<br>on a storage system outside of a domain available<br>for a user certain storage credentials. As a result,<br>such vWC actions as creating and mapping a<br>volume fail if a volume with the same name<br>already exists on a storage system. |
|                  |                                                                        |                 | To avoid this situation, verify that a new volume<br>name is unique on the current storage system. In<br>addition, make sure that ESXi hosts are not<br>mapped to the volumes outside of the user<br>domain.                                                                                         |

*Table 6. Known issues in IBM Storage Enhancements for VMware vSphere Web Client (continued)*

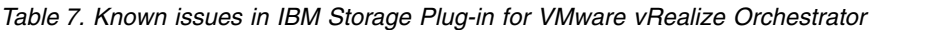

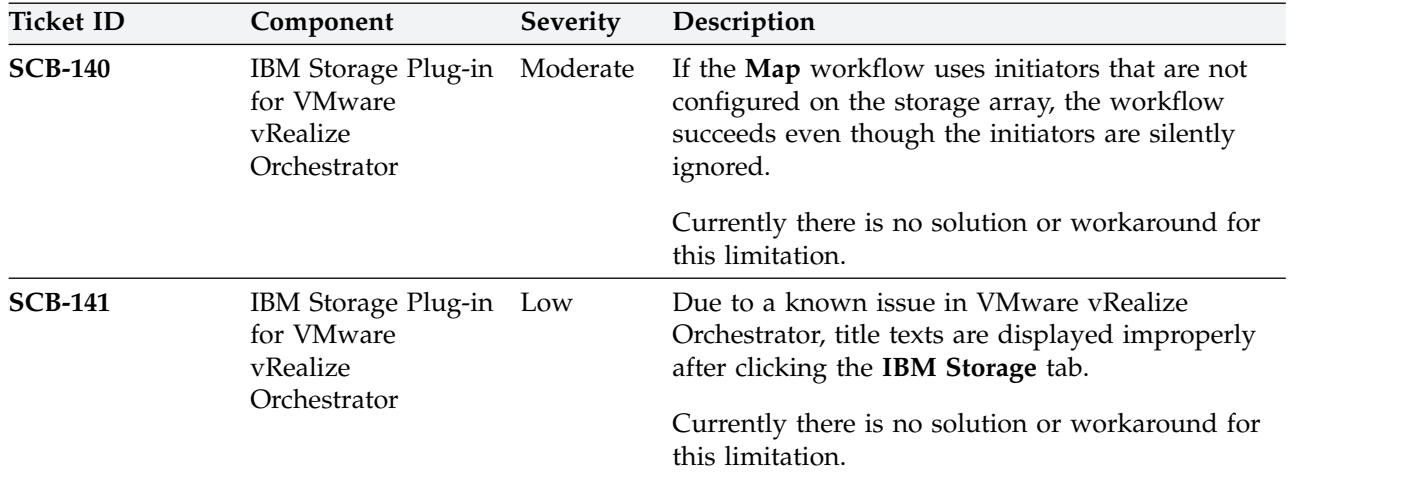

*Table 8. Known issues in IBM Storage Management Pack for VMware vRealize Operations Manager*

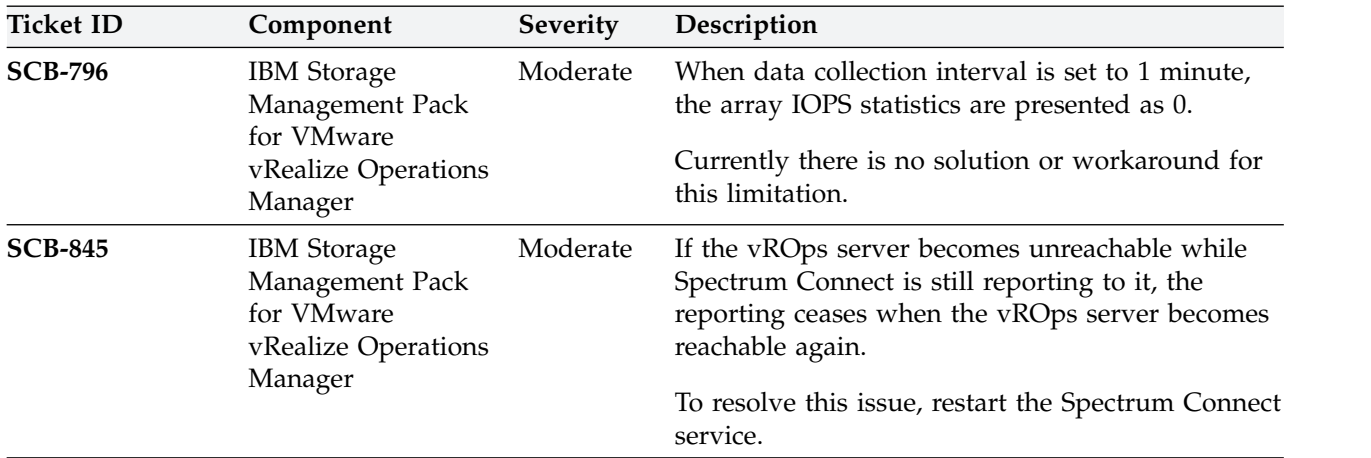

| Ticket ID      | Component                                                                             | <b>Severity</b> | Description                                                                                                    |
|----------------|---------------------------------------------------------------------------------------|-----------------|----------------------------------------------------------------------------------------------------|
| <b>SCB-841</b> | <b>IBM</b> Storage<br>Management Pack<br>for VMware<br>vRealize Operations<br>Manager | Service         | The thresholds reported to the vROps server are<br>tailored for XIV microcode version 11.2 or later,<br>but not for earlier XIV microcode versions.<br>To resolve this issue, manually update to the<br>thresholds in vROps to match the XIV microcode<br>that you are using. |
| <b>SCB-842</b> | <b>IBM</b> Storage<br>Management Pack<br>for VMware<br>vRealize Operations<br>Manager | Service         | Duplicate thresholds might appear in vROps if a<br>vROps server was removed from Spectrum<br>Connect and then re-added.<br>To resolve this issue, delete the duplicate<br>thresholds.                                                                                         |
| <b>SCB-844</b> | <b>IBM</b> Storage<br>Management Pack<br>for VMware<br>vRealize Operations<br>Manager | Low             | If a storage object name contains spaces, it is<br>displayed in the vROps custom view with<br>underlines instead of spaces.<br>Currently there is no solution or workaround for<br>this limitation.                                                                           |

*Table 8. Known issues in IBM Storage Management Pack for VMware vRealize Operations Manager (continued)*

*Table 9. Known issues in IBM Storage Enabler for Containers*

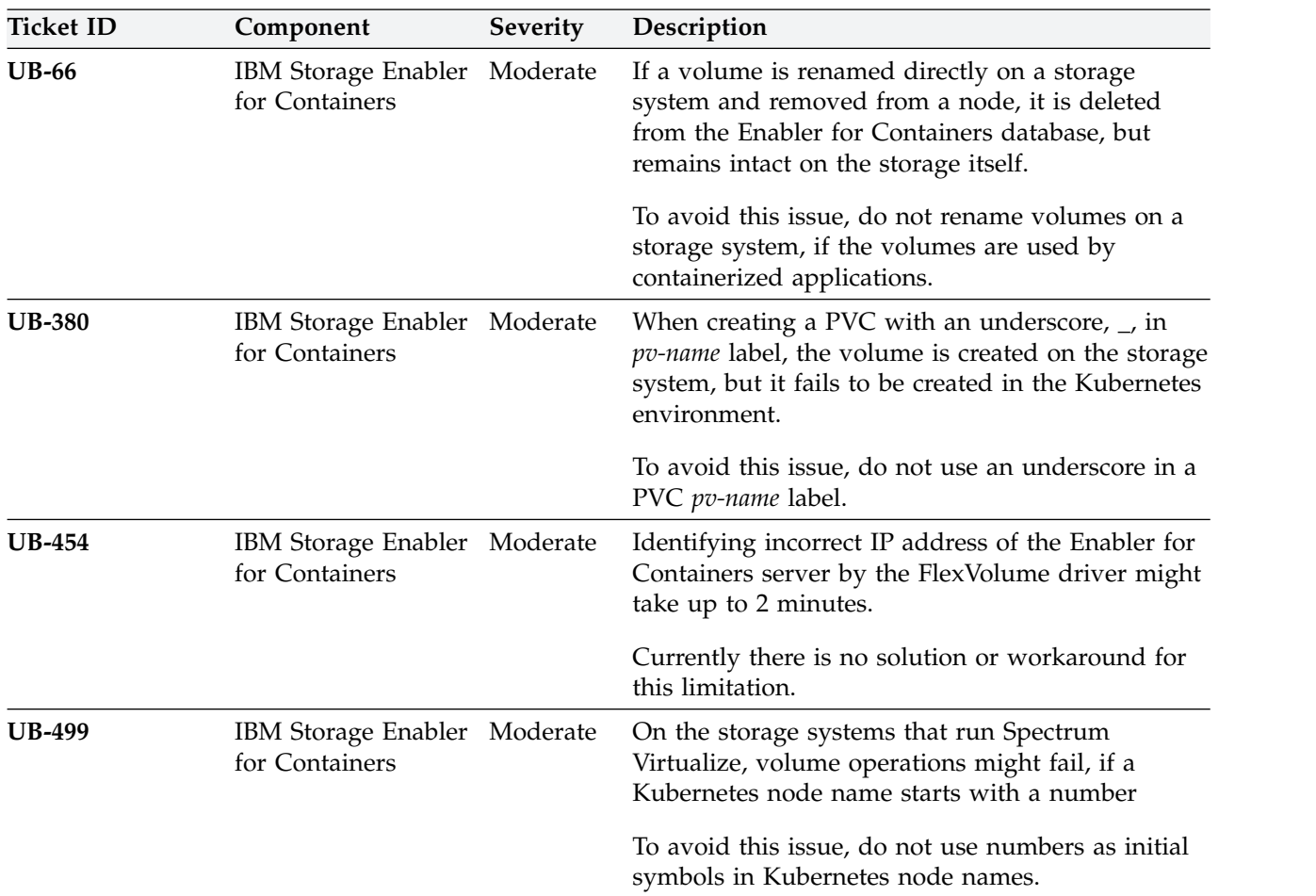

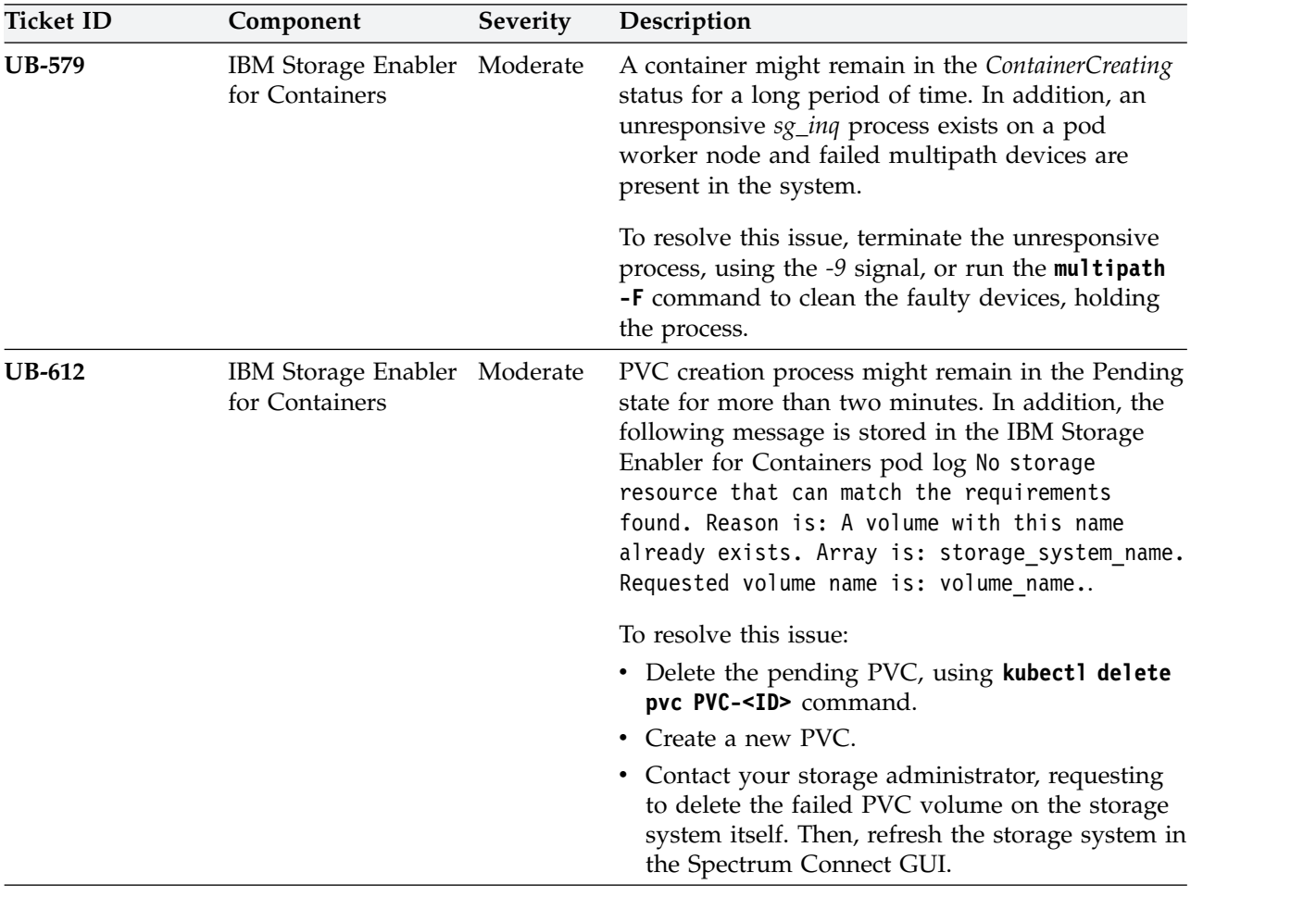

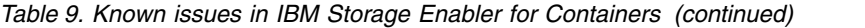

| <b>Ticket ID</b> | Component                                      | Severity | Description                                                                                                    |
|------------------|------------------------------------------------|----------|----------------------------------------------------------------------------------------------------|
| <b>UB-1060</b>   | IBM Storage Enabler Moderate<br>for Containers |          | If a pod termination takes more than six minutes,<br>Kubernetes master node attempts to detach the<br>pod automatically. This results in the pod<br>becoming unresponsive, persisting in the<br>Terminating status.                                                                   |
|                  |                                                |          | To resolve this issue, unmount the multipath<br>device and delete the pod manually, using the<br>following procedure:                                                                                                    |
|                  |                                                |          | 1. Check if there is a symbolic link to the<br>mountPoint by running $$>1s$ -1<br>/var/lib/kubelet/pods/ <pod_id>/volumes/<br/>ibm~ubiquity-k8s-flex/<pvc_id>.</pvc_id></pod_id>                                                                                                    |
|                  |                                                |          | 2. If the file exists and there is a symbolic link to<br>the /ubiquity/ <pvc wwn="">, remove it by running<br/>rm /var/lib/kubelet/pods/<pod_id>/volumes/<br/>ibm~ubiquity-k8s-flex/<pvc id="">.</pvc></pod_id></pvc>                                                                 |
|                  |                                                |          | 3. Check if the multipath device is mounted by<br>running the df command, and then unmount<br>the PV by running umount<br>/ubiquity/ <pvc_wwn>.</pvc_wwn>                                                                                                    |
|                  |                                                |          | 4. Remove the multipath device by running:<br>#> dmsetup message <multipath_device_name> 0<br/>"fail if no path"<br/>#&gt; multipath -f <multipath_device_name></multipath_device_name></multipath_device_name>                                                                       |
|                  |                                                |          | 5. Rescan iSCSI to clean the physical devices<br>from the operating system: $#$ ><br>rescan-scsi-bus.sh -r.                                                                                                    |
|                  |                                                |          | 6. Force-delete the unresponsive pod: #> kubect1<br>delete pod <pod_id> -force=true -timeout=1.</pod_id>                                                                                                    |
| <b>UB-1073</b>   | IBM Storage Enabler Moderate<br>for Containers |          | Pod becomes unresponsive, persisting in the<br>ContainerCreating status. An error indicating a<br>failure to discover a new volume WWN, while<br>running the multipath -11 command, is stored in<br>the FlexVolume log. This log belongs to the node,<br>where the pod was scheduled. |
|                  |                                                |          | To resolve this issue, restart the multipathd service<br>by running the service multipathd restart<br>command.                                                                                                    |

*Table 9. Known issues in IBM Storage Enabler for Containers (continued)*

| <b>Ticket ID</b> | Component                                      | <b>Severity</b> | Description                                                                                                    |
|------------------|------------------------------------------------|-----------------|----------------------------------------------------------------------------------------------------|
| <b>UB-1103</b>   | IBM Storage Enabler Moderate<br>for Containers |                 | Installation of the IBM Storage Enabler for<br>Containers fails on DS8000 storage systems.                                                       |
|                  |                                                |                 | To resolve this issue, use the following procedure:                                                                                              |
|                  |                                                |                 | 1. Manually create a single storage volume with<br>the size of 1 GiB on a DS8000 storage system.                                                 |
|                  |                                                |                 | 2. Map the volume as LUN0 to all worker nodes<br>in the Kubernetes cluster.                                                                      |
|                  |                                                |                 | 3. Log as user root into every worker node and<br>scan the iSCSI bus to discover LUN0 on the<br>host:                                            |
|                  |                                                |                 | hosts="ls /sys/class/fc host/"<br>for i in \$hosts; do<br>echo "1" > /sys/class/fc_host/\$i/issue_lip<br>done<br>rescan-scsi-bus.sh<br>multipath |
|                  |                                                |                 | 4. Verify that the LUN0 device is visible on the<br>worker node by running multipath -11<br>command.                                             |
|                  |                                                |                 | 5. Check that the WWN of the volume mapped<br>in step 1 appears in the multipath -11<br>command output.                                          |
|                  |                                                |                 | 6. Continue with installation of the IBM Storage<br>Enabler for Containers.                                                                      |

<span id="page-45-0"></span>*Table 9. Known issues in IBM Storage Enabler for Containers (continued)*

### **Related information and publications**

You can find additional information and publications related to IBM Spectrum Connect on the following information sources.

- v [IBM Knowledge Center](http://www.ibm.com/support/knowledgecenter) (ibm.com/support/knowledgecenter)
- v [IBM DS8870 on IBM Knowledge Center](http://www.ibm.com/support/knowledgecenter/ST8NCA) (ibm.com/support/knowledgecenter/ ST8NCA)
- v [IBM DS8880 on IBM Knowledge Center](http://www.ibm.com/support/knowledgecenter/ST5GLJ) (ibm.com/support/knowledgecenter/ ST5GLJ)
- [IBM FlashSystem V9000 on IBM Knowledge Center](http://www.ibm.com/support/knowledgecenter/STKMQV) (ibm.com/support/ knowledgecenter/STKMQV)
- v [IBM SAN Volume Controller on IBM Knowledge Center](http://www.ibm.com/support/knowledgecenter/STPVGU) (ibm.com/support/ knowledgecenter/STPVGU)
- [IBM Storwize V3500 on IBM Knowledge Center](http://www.ibm.com/support/knowledgecenter/STLM6B) (ibm.com/support/ knowledgecenter/STLM6B)
- [IBM Storwize V3700 on IBM Knowledge Center](http://www.ibm.com/support/knowledgecenter/STLM5A) (ibm.com/support/ knowledgecenter/STLM5A)
- [IBM Storwize V5000 on IBM Knowledge Center](http://www.ibm.com/support/knowledgecenter/STHGUJ) (ibm.com/support/ knowledgecenter/STHGUJ)
- [IBM Storwize V7000 on IBM Knowledge Center](http://www.ibm.com/support/knowledgecenter/ST3FR7) (ibm.com/support/ knowledgecenter/ST3FR7)
- <span id="page-46-0"></span>• [IBM Storwize V7000 Unified on IBM Knowledge Center](http://www-01.ibm.com/support/knowledgecenter/ST5Q4U) (ibm.com/support/ knowledgecenter/ST5Q4U)
- [IBM XIV Storage System on IBM Knowledge Center](http://www.ibm.com/support/knowledgecenter/STJTAG) (ibm.com/support/ knowledgecenter/STJTAG)
- [IBM Spectrum Accelerate on IBM Knowledge Center](http://www.ibm.com/support/knowledgecenter/STZSWD) (ibm.com/support/ knowledgecenter/STZSWD)
- [IBM FlashSystem A9000 on IBM Knowledge Center](http://www.ibm.com/support/knowledgecenter/STJKMM) (ibm.com/support/ knowledgecenter/STJKMM)
- v [IBM FlashSystem A9000R on IBM Knowledge Center](http://www.ibm.com/support/knowledgecenter/STJKN5) (ibm.com/support/ knowledgecenter/STJKN5)
- [Spectrum Connect-related questions on IBM developerWorks](https://developer.ibm.com/answers/topics/spectrum%20control/#)<sup>®</sup> (developer.ibm.com/answers/topics/spectrum%20control/#)
- [VMware Documentation](http://www.vmware.com/support/pubs) (vmware.com/support/pubs)
- v [VMware Product Support](http://www.vmware.com/support) (vmware.com/support)
- [VMware Knowledge Base](http://kb.vmware.com) (kb.vmware.com)
- [Microsoft PowerShell](https://msdn.microsoft.com/en-us/powershell) (msdn.microsoft.com/en-us/powershell)
- [Persistent volumes on Kubernetes](https://kubernetes.io/docs/concepts/storage/volumes/) (kubernetes.io/docs/concepts/storage/ volumes)

### **Getting information, help, and service**

If you need help, service, technical assistance, or want more information about IBM products, you can find various sources to assist you. You can view the following websites to get information about IBM products and services and to find the latest technical information and support.

- [IBM website](http://www.ibm.com) (ibm.com<sup>®</sup>)  $)$
- [IBM Support Portal website](https://www.ibm.com/support/entry/portal/support?brandind=Hardware~System_Storage) (ibm.com/support/entry/portal/ support?brandind=Hardware~System\_Storage)
- [IBM Directory of Worldwide Contacts website](http://www.ibm.com/planetwide) (ibm.com/planetwide)

Use the Directory of Worldwide Contacts to find the appropriate phone number for initiating voice call support. Select the Software option, when using voice response system.

When asked, provide your Internal Customer Number (ICN) and/or the serial number of the storage system that requires support. Your call will then be routed to the relevant support team, to whom you can provide the specifics of your problem.

### <span id="page-48-0"></span>**Notices**

These legal notices pertain to the information in this IBM Storage product documentation.

This information was developed for products and services offered in the US. This material may be available from IBM in other languages. However, you may be required to own a copy of the product or product version in that language in order to access it.

IBM may not offer the products, services, or features discussed in this document in other countries. Consult your local IBM representative for information on the products and services currently available in your area. Any reference to an IBM product, program, or service is not intended to state or imply that only that IBM product, program, or service may be used. Any functionally equivalent product, program, or service that does not infringe any IBM intellectual property right may be used instead. However, it is the user's responsibility to evaluate and verify the operation of any non-IBM product, program, or service.

IBM may have patents or pending patent applications covering subject matter described in this document. The furnishing of this document does not grant you any license to these patents. You can send license inquiries, in writing, to:

*IBM Director of Licensing IBM Corporation North Castle Drive, MD-NC119 Armonk, NY 10504-1785 USA*

For license inquiries regarding double-byte character set (DBCS) information, contact the IBM Intellectual Property Department in your country or send inquiries, in writing, to:

*Intellectual Property Licensing Legal and Intellectual Property Law IBM Japan Ltd. 19-21, Nihonbashi-Hakozakicho, Chuo-ku Tokyo 103-8510, Japan*

INTERNATIONAL BUSINESS MACHINES CORPORATION PROVIDES THIS PUBLICATION "AS IS" WITHOUT WARRANTY OF ANY KIND, EITHER EXPRESS OR IMPLIED, INCLUDING, BUT NOT LIMITED TO, THE IMPLIED WARRANTIES OF NON-INFRINGEMENT, MERCHANTABILITY OR FITNESS FOR A PARTICULAR PURPOSE. Some states do not allow disclaimer of express or implied warranties in certain transactions, therefore, this statement may not apply to you.

This information could include technical inaccuracies or typographical errors. Changes are periodically made to the information herein; these changes will be incorporated in new editions of the publication. IBM may make improvements and/or changes in the product(s) and/or the program(s) described in this publication at any time without notice.

<span id="page-49-0"></span>Any references in this information to non-IBM Web sites are provided for convenience only and do not in any manner serve as an endorsement of those Web sites. The materials at those Web sites are not part of the materials for this IBM product and use of those Web sites is at your own risk.

IBM may use or distribute any of the information you supply in any way it believes appropriate without incurring any obligation to you.

Licensees of this program who wish to have information about it for the purpose of enabling: (i) the exchange of information between independently created programs and other programs (including this one) and (ii) the mutual use of the information which has been exchanged, should contact:

*IBM Director of Licensing IBM Corporation North Castle Drive, MD-NC119 Armonk, NY 10504-1785 USA*

Such information may be available, subject to appropriate terms and conditions, including in some cases, payment of a fee.

The licensed program described in this document and all licensed material available for it are provided by IBM under terms of the IBM Customer Agreement, IBM International Program License Agreement or any equivalent agreement between us.

The performance data discussed herein is presented as derived under specific operating conditions. Actual results may vary.

Information concerning non-IBM products was obtained from the suppliers of those products, their published announcements or other publicly available sources. IBM has not tested those products and cannot confirm the accuracy of performance, compatibility or any other claims related to non-IBM products. Questions on the capabilities of non-IBM products should be addressed to the suppliers of those products.

All statements regarding IBM's future direction or intent are subject to change or withdrawal without notice, and represent goals and objectives only.

#### **Trademarks**

IBM, the IBM logo, and ibm.com are trademarks or registered trademarks of International Business Machines Corp., registered in many jurisdictions worldwide. Other product and service names might be trademarks of IBM or other companies. A current list of IBM trademarks is available on the [Copyright and trademark](http://www.ibm.com/legal/us/en/copytrade.shtml) [information website](http://www.ibm.com/legal/us/en/copytrade.shtml) (www.ibm.com/legal/us/en/copytrade.shtml).

VMware, ESX, ESXi, vSphere, vCenter, and vCloud are trademarks or registered trademarks of VMware Corporation in the United States, other countries, or both.

Microsoft, Windows Server, Windows, and the Windows logo are trademarks or registered trademarks of Microsoft Corporation in the United States, other countries, or both.

Linux is a trademark of Linus Torvalds in the United States, other countries, or both.

Other product and service names might be trademarks of IBM or other companies.

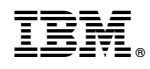

Printed in USA